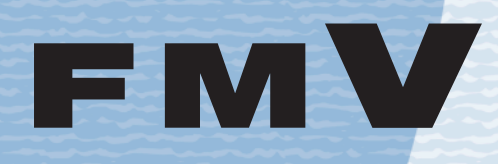

B5FJ-3521-01

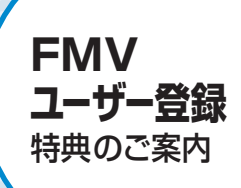

**困ったとき**

# 【富士通パソコンFMV】】】 サポート&サービスのご案内

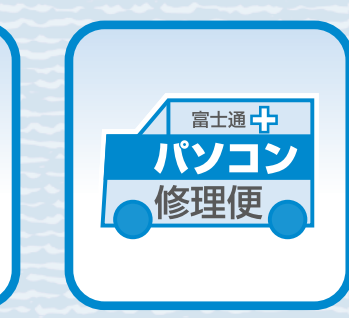

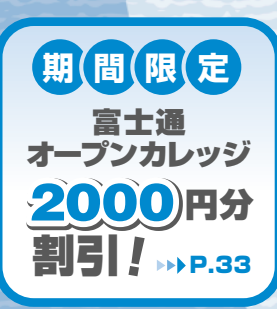

いいなら辛むの

# **重 要 ユーザー登録 のお願い**

弊社では、お客様一人ひとりによりきめ細やかなサポート&サービスを提供する ために、「ユーザー登録」をおすすめしております。 ※2010年4月30日までにユーザー登録していただけなかった場合、技術相談 のご利用料金はお問い合わせ1件目より有料となりますので、 ご注意下さい。

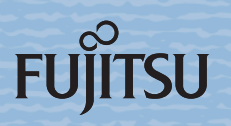

困ったとき 故障したとき

**操作指導・ 学習 /教室** のご案内

**付録** 

お問い合わせ票 修理依頼票

など

# **ユーザー登録番号とパスワード** ユーザー登録が完了した後、お客様のユーザー登録番号とパスワードをこちらにご記 入ください。ユーザー登録番号とパスワードは、弊社がご提供するサポートやサービ スをご利用いただくときに必要となります。 ユーザー登録番号とパスワードは、大事に保存してください。 **ユーザー登録番号 パスワード**

#### ■このマニュアルの記載内容について

このマニュアルの記載内容は、2007年3月現在のものです。内容については予告なく変更する場合がありますので、あら かじめご了承願います。また、ホームページなどの画面例については、情報が更新され、画面の一部やメニューの項目など が異なる場合があります。

#### ■製品の呼び方について

このマニュアルでは製品名称を、次のように略して表現しています。

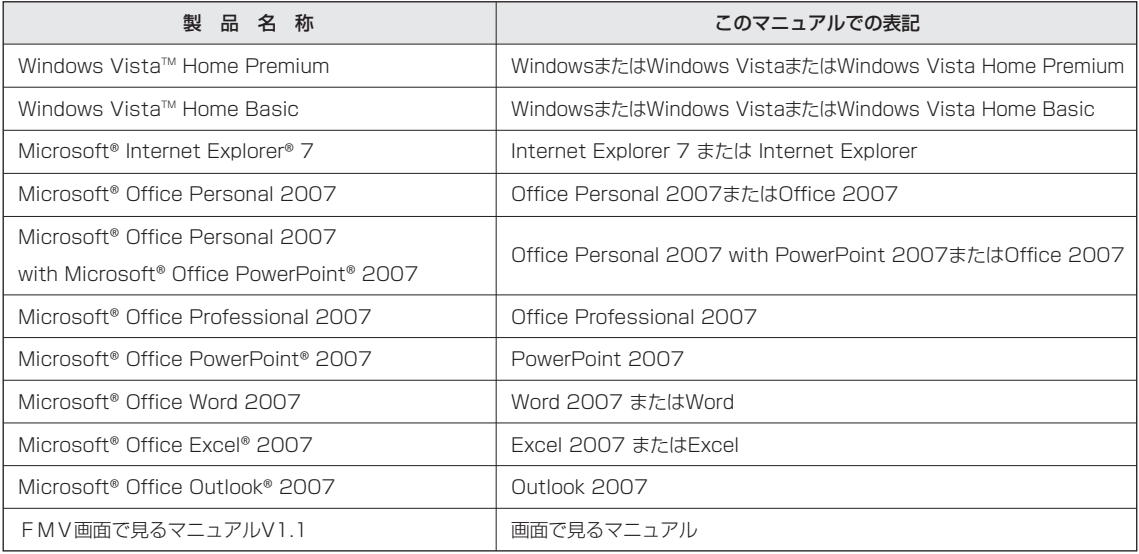

その他の製品の正式名称については、 や 『画面で見るマニュアル』→「使い方 | → 「表記について | → 「製品の呼び方について」をご覧ください。

#### ■商標および著作権について

Microsoft、Windows、Windows Vista、Aeroは、米国Microsoft Corporationの米国およびその他の国におけ る登録商標または商標です。

その他の各製品名は、各社の商標、または登録商標です。その他の各製品は、各社の著作物です。 All Rights Reserved, Copyright<sup>o</sup> FUJITSU LIMITED 2007

# **CONTENTS**

# ( SHEパソコンFMV ) ) ) サポート&サービスのご案内

# **ユーザー登録・特典**

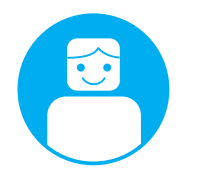

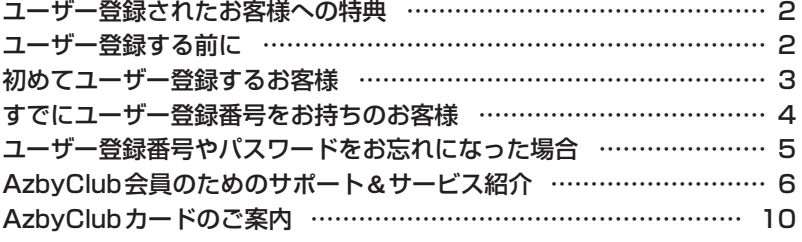

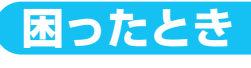

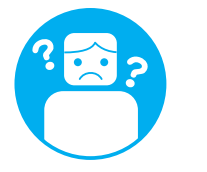

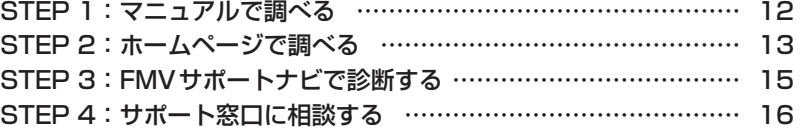

# **故障したとき**

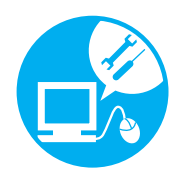

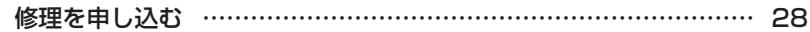

物理的な破損などあきらかに故障と判断できる場合はこちらへ。 その他の場合は、まず「困ったとき」のSTEP1~4をお読みください。 修理をせずに解決する場合があります。

# **操作指導サービス**

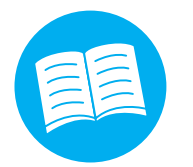

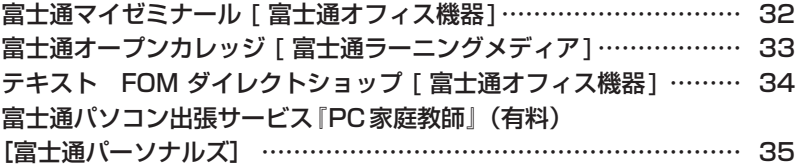

# **付 録**

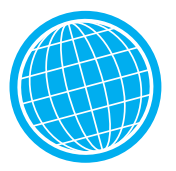

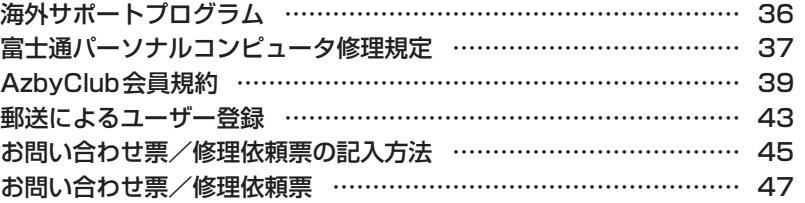

<span id="page-3-0"></span>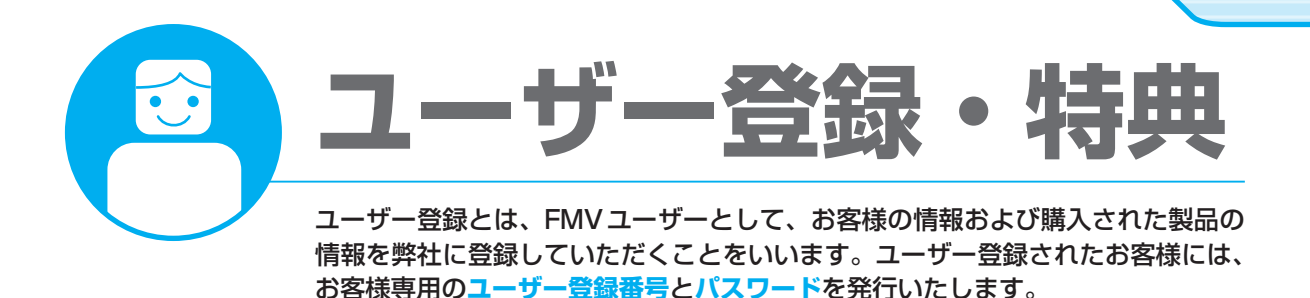

- <sub>Chec</sub>k! ・ユーザー登録されていない場合、本書に掲載しているサポートやサービスの一部をご利用いただけない場 合がありますのでご注意ください。
	- ・ご登録いただく住所は、日本国内のみとさせていただきます。
	- ・ご登録いただいた情報をもとに、「AzbyClub会員規約」で規定された範囲で、アンケートや弊社または弊 社の子会社、関連会社もしくは提携会社の製品、サポートやサービスなどのご案内をさせていただく場合 があります(受取の中止は随時行えます)。なお、アンケートなどを送付する際に、必要情報を委託先に預 託することがあります。

# **ユーザー登録されたお客様への特典**

「FMVユーザーズクラブAzbyClub (アズビィクラブ)」(▶▶ [P.6](#page-7-0))の会員に自動的に登録されます。 AzbyClub会員(入会費・年会費 無料。2年目以降も無料)になると、会員専用のサポート窓口や ホームページなどをご利用いただけるようになります。

# **ユーザー登録する前に**

次の図でユーザー登録が必要か、ご確認ください。

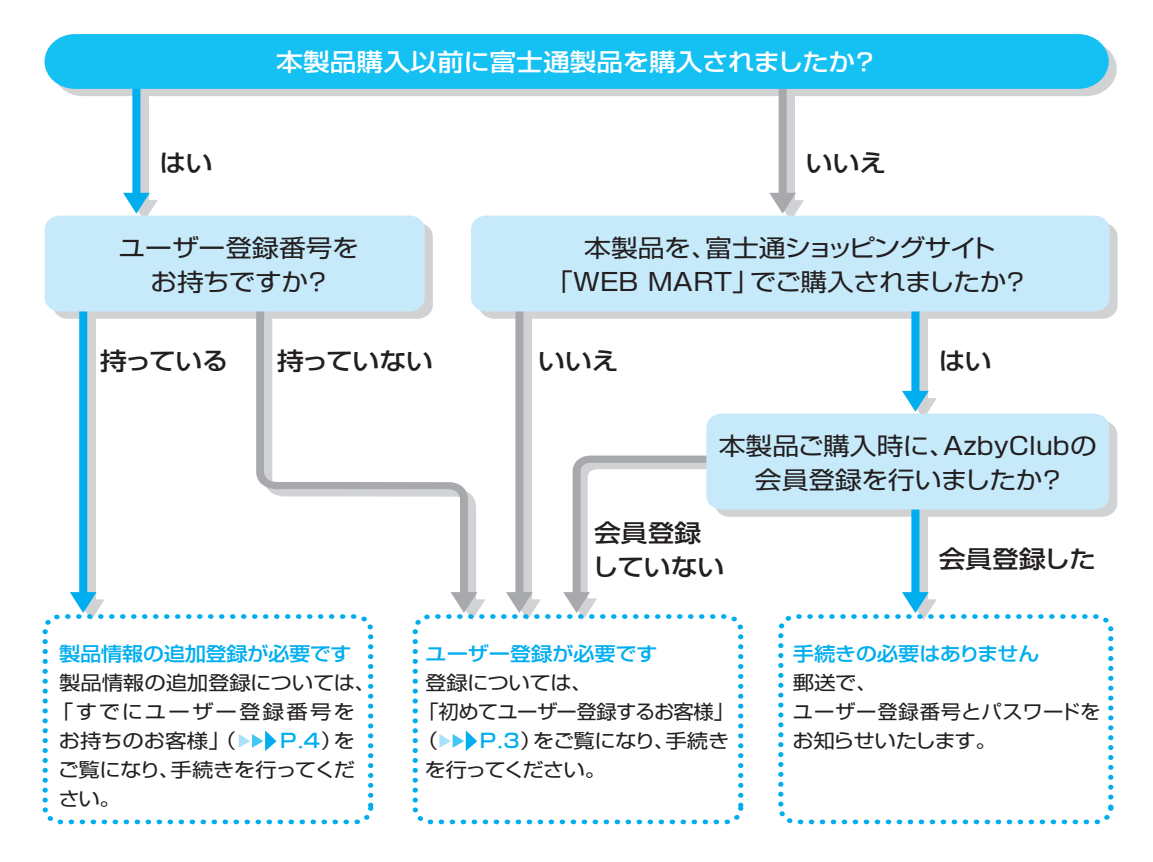

### <span id="page-4-0"></span>ユーザー登録する時に必要なものを用意する

ユーザー登録を始める前に、このマニュアル以外に次のものを用意してください。

#### **●保証書**

製品の情報を確認するときに必要になります。 登録後も大切に保管してください。

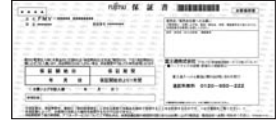

#### **●筆記用具**

 $\sim$  3  $\sim$  3  $\sim$ 

ユーザー登録が完了した後、お客様のユーザー登録番号とパスワードを控えていただくときに必要になり ます。控えをとるための欄は、本マニュアル巻頭に用意しております。ぜひご利用ください。

# **初めてユーザー登録するお客様**

chec<sup>k!</sup> 富士通ショッピングサイト「WEB MART」でご購入時にAzbyClubの会員登録を行った場合、 郵送にてユーザー登録番号とパスワードをお知らせいたします。

インターネットのFMVユーザー登録専用ホームページからユーザー登録を行います。 手続き完了直後にユーザー登録番号とパスワードが発行されます。

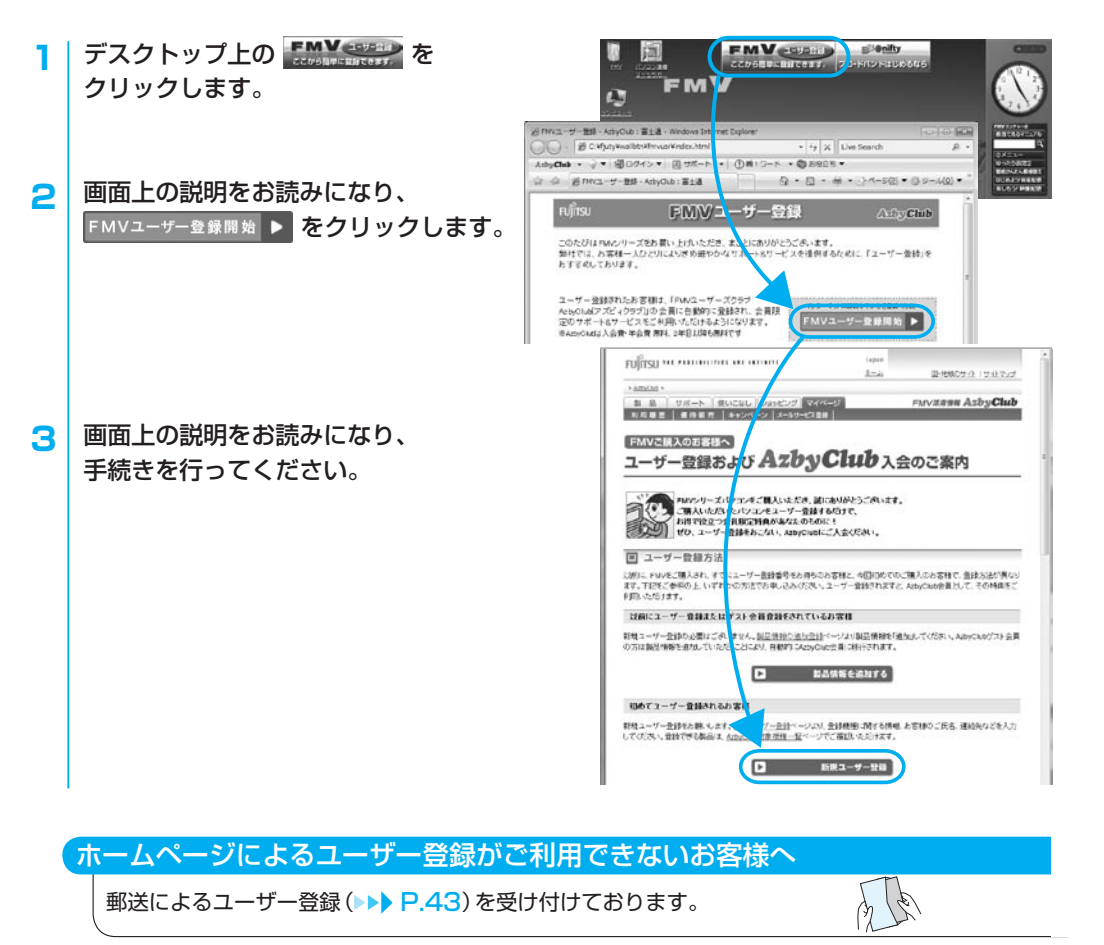

# <span id="page-5-0"></span>**すでにユーザー登録番号をお持ちのお客様**

#### 製品情報の追加登録をする

インターネットのマイページから、今回ご購入いただいた製品の情報を追加登録します。

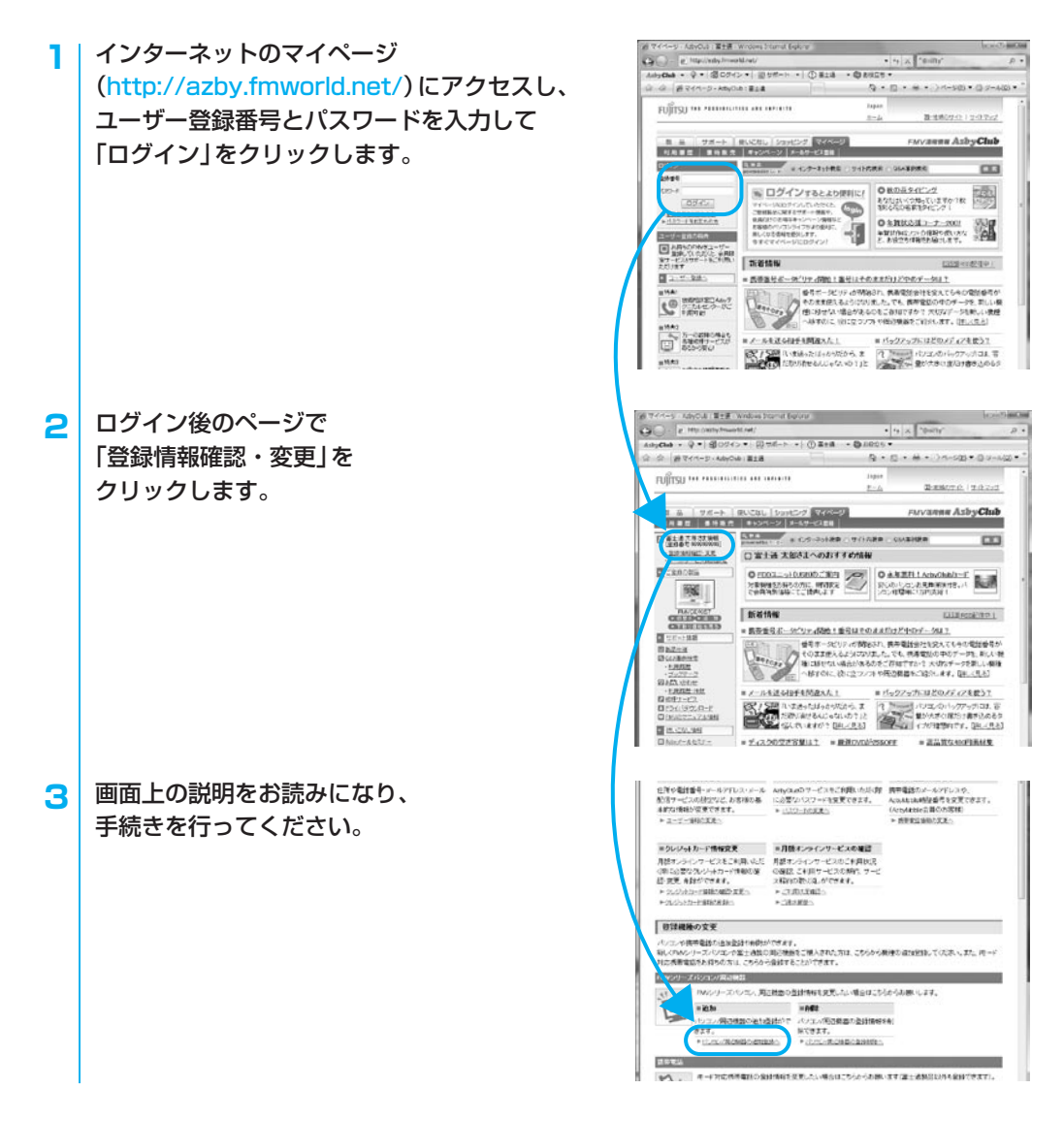

### ユーザー登録情報を変更する

インターネットのマイページ(http://azby.fmworld.net/)にある「登録情報確認・変更」からユーザー登 録情報の変更を行います。弊社より、常に最適なサポートやサービスをご提供させていただくため、住所 やメールアドレスなどが変更になった場合には、登録情報の更新をお願いいたします。

# <span id="page-6-0"></span>**ユーザー登録番号やパスワードをお忘れになった場合**

インターネットのマイページ(http://azby.fmworld.net/)から、手続きを行います。

#### ●ユーザー登録番号を忘れた場合 - AzbyClub : 富士道 - Windows Internet Exp  $+$   $+$   $\frac{1}{2}$   $\times$   $-$  "cnifts  $\mathbf{G}$   $\odot$   $\cdot$  is http://s AdvClub - ② ▼ 图ログインマ 図サポート - ① 富士通 - ③ 88015 · 「登録番号をお忘れの方」から、  $0.0 - 0.0$ ☆ ☆ 番マイページ - AzbyCub : 富士通 FUTTSU HE MEDICINE ARE DOUBLE  $14334$ ユーザー登録番号とパスワードが確認できます。 国·地域のサイト」サイトマップ  $2 - 24$ FMVERRH AzbyClub ■ 製 品 ■ サポート ■ 使いこなし ■ ショッピング ■ マイページ<br>■ 利用書房 | ● 持断売 | キャンペーン | メーレサービス音目 | ●パスワードを忘れた場合 ログイン : 日本 - 日本 - コール - コール - インターネット検索 : サイト内装索 : 01A室前検索  $\overline{a}$  $24888$  $100 - 1$ ■ ログインするとより便利に! ◎秋の花タイピング 「パスワードをお忘れの方」から、 あなたはいいつ知っていますか?秋 VAN-SKOZANTURROC. COOL >gueversion ◎年度状の後コーナー2007 パスワードの再発行手続きを行います。会員向ナのお得なキャンペーン情報<br>お客様かパソコンライフがより情報<br>楽しくなる情報を提供します。<br>今すぐマイページにログイン! **RECORD PRODUCTION** ■お待ちのFMVをユーザー<br>金融していただと、会員隊<br>定サービスルサギートをご利用い 折着情報 定サービン<br>ただけます **TERR**  $2 - 7 - 88$ ■ 読奇番号ボータビリティ関数!番号はそのままだけど中のデータは? 教室はイーズ、「までは、「最もほどのよいなどのマークは、<br>「Martings」ということが、「Martings」を提供されているのでは最もが、<br>「Martings」ということは、「Martings」ということが、「Martings」ということが、「Martings」ということが、「Martings」ということが、「Martings」ということが、「Martings」ということが、「Martings」ということが、「Martings」とい ● #BHEHROAtoテ<br>● クニカルセンターがご ーーマ ガーの戦略の場合も<br>| コーク戦争戦サービスか ■メールを送る相手を開设えた! ■ バックアップにはどのメディアを使う? マイクロートます。<br>CATAIN INTERNATION のインタープーのインスタバックアップには、容<br>CATAIN INTO NUMERAUM STATE 2012年のデータが大きな販売するためのター<br>CATAIN INTO NUMERAL ATTACKED ABOREMENTO  $\begin{array}{llll} \mathbb{P}\left( \begin{array}{cc} \mathbb{P}\left( \mathbb{P}\left( \mathbb{P$ ■■■■あットールセミナ<br>- モドンロンのスキ ■ 大の里紙公開(無料) = 道路の待受再復(無料) ■ Vistaへ乗り換え可能 Paint Ab Claff CASS - 5 可変い子大や、秋 お代ローマーコロック<br>- 7 の風景の聖話を公 インフォーマーコロック<br>- 2 Millin (約 人見る) FM精入でVista<br>ベーストー<br>ード、[[ELく見る]<br>ード、[[ELく見る] 「HSS」 NSSリーダーを使って<br>コンピュ解しスリサイトの最<br>エンピュ 自信様をチェック! ■ P.A. 補益計算書はなが作る? - 随意: SCHO制能】(1月9日)<br>■ 重要高級用所需要の金属がいていた、現場が全合いも同様、「(レップーンワー】(11月9日)<br>■ 重要は行為の結果!各社ノフトを重要な要材を記念。- 【ダウンローシワー】(11月9日)<br>■ 整数注意: 必要の進化が完善なまでのの結晶を主要な機能を示意。- 【安ウンロージワー】(11月9日)<br>■ 基礎が基本プレクジン、最高級基の関連なTP」にコミュー【RSTの ■特典2<br>Card カードを作るとAdyCl<br>|■ == | vbボイントが500円 FI RESERVANCE **ユーザー登録に関するお問い合わせ窓口** ダイヤル フジツー キューゴーマル 通話料無料 0120-950-222 → 2 ∗2 受付時間: 9:00~17:00 03 -5462 -9551 携帯電話,PHS, 受付時間:9:00~17:00 海外からはこちら (通話料金お客様負担)

※電話番号はお間違えのないように、十分ご確認のうえおかけください。 ※システムメンテナンスのため、サポートを休止させていただく場合があります。

# <span id="page-7-0"></span>**AzbyClub会員のためのサポート**&**サービス紹介**

「FMVユーザーズクラブAzbyClub(アズビィクラブ)」とは、FMVをより楽しく、快適にご利用いただく サービスや情報を提供するための、FMVユーザーの会員組織です。

会員の特典として、次のサポートやサービスをご用意しております。

なお、一部のサポートとサービスをご利用いただく際には、ユーザー登録番号とパスワードが必要となります。

### ホームページでご提供している情報

#### **マイページ http://azby.fmworld.net/**

最新のサポート情報やパソコンの使いこなし方法、パソコンのご利用に役立つ商品など、FMVをより楽 しく、安心・便利にご利用いただくための情報をご覧いただけます。

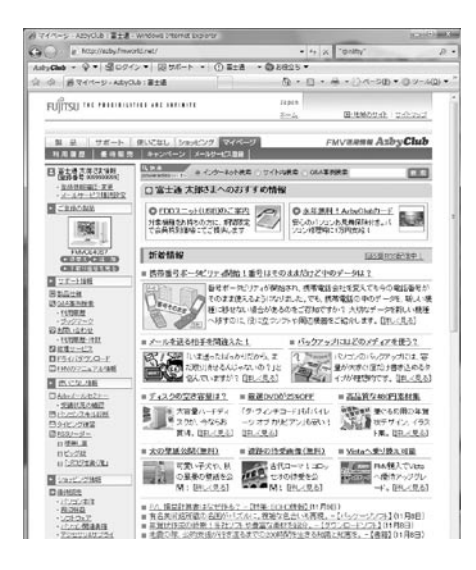

### おー人おー人に合わせた情報をご提供

ご登録いただいた製品に合わせたサポート情報をお使いい ただくことができます。また、お客様のスキルや好みに合 わせてご利用いただける、さまざまなサービスをご用意し ています。

#### その他にもサービスいろいろ

インターネット検索や壁紙ダウンロードをはじめ、毎日の 天気や地図情報、辞書・翻訳など役立つサービスをとりそ ろえています。

#### ●マイページを便利に使うには

ホームページご利用中に、ユーザー登録番号とパスワードを入力する画面が表示された場合、画面の指示 に従って入力していただくと、お客様専用のページが表示され、便利なサービスがご利用いただけます。

### ●マイページへのアクセス方法

Internet Explorerが起動しているときに、AzbyClubツールバーの AxbyClub をクリックします。

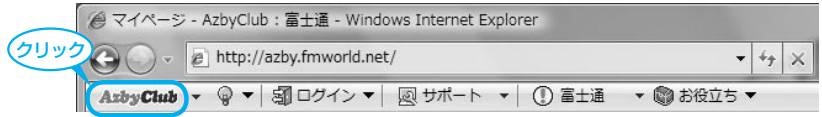

#### 上記の方法でマイページが表示されない場合

Internet Explorerが起動しているときに、メニューバーの「お気に入り」→「FMV活用情報 [AzbyClub]」をクリックします。

# **優待販売 http://azby.fmworld.net/shopping/**

FMVをより活用できる商品や、暮らしに役立つサービスを提供させていただ いております。AzbyClub会員の方には、ご優待価格でご購入いただける商品 を多数ご用意しております。

### ●富士通純正品、周辺機器

FMVにぴったりの富士通製周辺機器、最新プリンタ、デジタルカメラなど、 周辺機器800種類以上をご用意しています。

 $\bullet$ ソフトウェア、ダウンロードソフトウェア<会員限定3% OFF  $>$ 

セキュリティ対策、パソコン高速化、デスクトップアクセサリなど、 FMV をより快適にご利用いただくためのソフトウェアをご提供しています。

●音楽CD/DVD、書籍、航空券予約、旅行・宿泊予約など(提携サービス)

毎日の生活に役立つ、楽しく便利なサービスを提供しています。 AzbyClub会員の方向けに、最新情報をご案内します。

#### **■FDDユニット(USB)**

【2007年夏モデルをご購入の方へ】 会員特別価格2,980円(税込)でご提供!〈2007年10月31日まで〉 ※2007年11月1日以降及び対象モデル以外の方は、会員価格5,229円(税込)でご提供。

**■「携帯万能for FMV」専用ケーブル** 会員価格1,900円(税込)~でご提供。

※FMV添付ソフト「携帯万能for FMV」をご利用いただく場合、本ケーブルが必要となります。

#### ■ Norton Internet Security

セキュリティソフトの更新期限が切れる前にウイルス対策を! 月々、料金をお支払いいただくことでずっとあなたのパソコンを守る月額オンラインサービス、 マニュアルやプログラムのCD-ROM が入っているパッケージ版、すぐに使えるダウンロード版を ご用意しています。

※AzbyClub 会員の方で、インターネット接続環境がない方に限り、FDD ユニットのご購入を電話で受け付けております。 (通話料無料 :0120-242-092 平日/ 9:00 ~21:00、土・日・祝日/ 9:00 ~17:00) ※価格には送料および手数料は含まれておりません。

 $\overline{\phantom{a}}$ 

### **キャンペーン http://azby.fmworld.net/members/**

AzbyClub 会員の方向けに、さまざまな会員優待サービスを実施しています。

### 会員優待サービス

- ・タイピング練習:無料体験[提供:イータイピング]
- ・パソコン講習会富士通マイゼミナール:10% OFF [提供:富士通オフィス機器]
- ・PCアクセサリ&サプライ:10%OFF [提供:エレコム]
- ・フラワーギフト:5% OFF [提供:日比谷花壇]
- ・パソコン関連書籍 -よくわかるシリーズ:10%OFF [提供:FOMダイレクトショップ(富士通オフィス機器)] -できるシリーズ:10%OFF [提供:インプレス]

※キャンペーン内容や割引特典は、2007年3月現在の情報です。 ※最新情報はマイページの「キャンペーン」にてご確認ください。

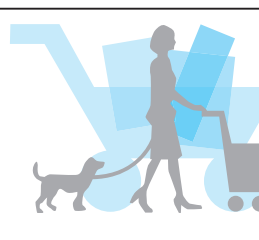

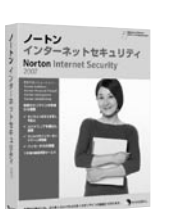

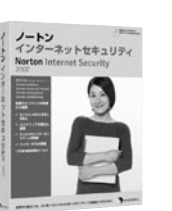

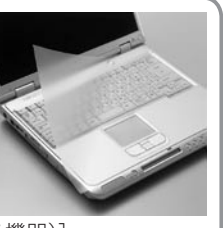

典

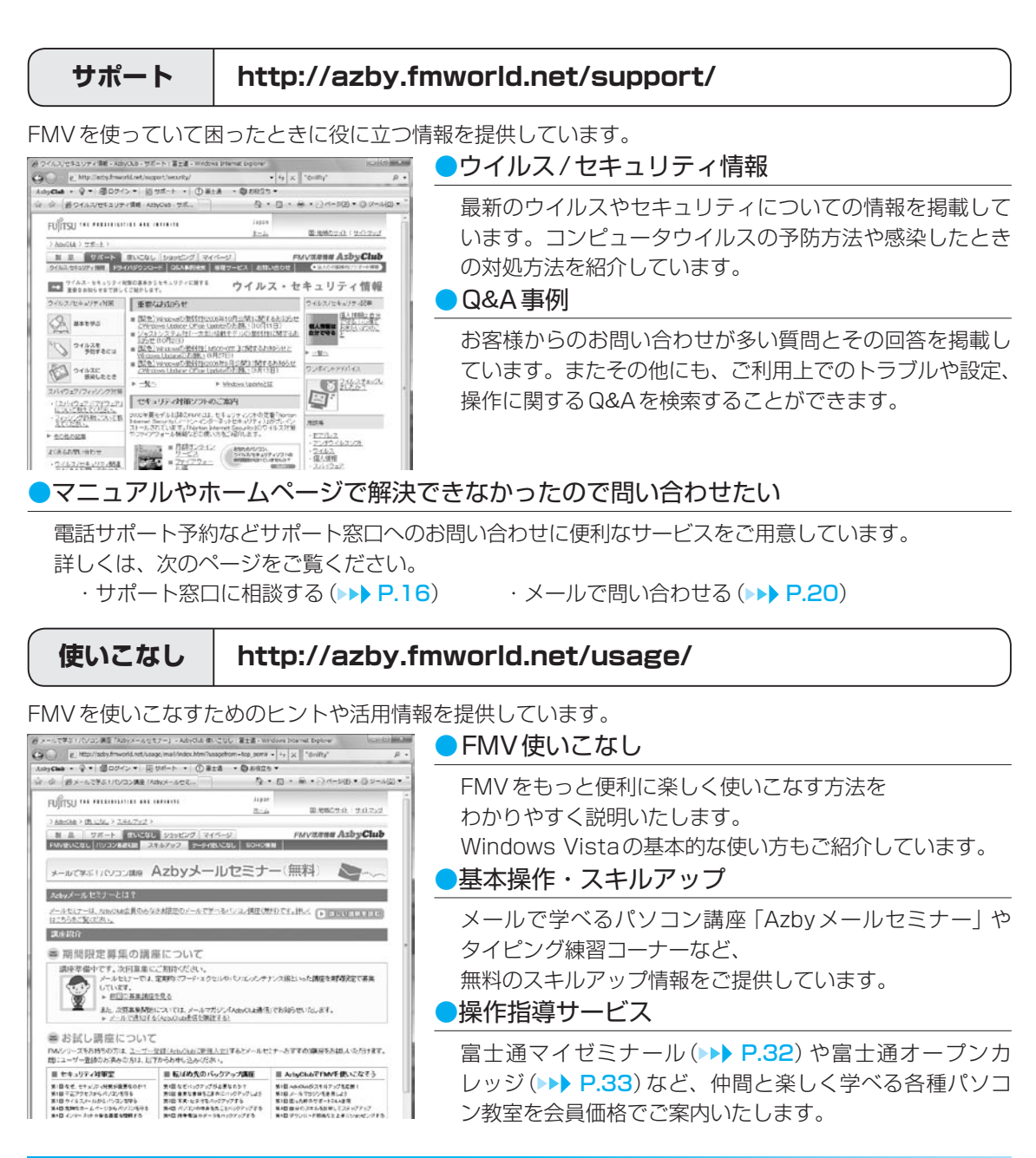

### AzbyClubツールバー

AzbyClubツールバーを使うと、より便利にAzbyClubでご提供しているサポートや使いこなし情報を ご利用いただけます。また、多彩な検索機能や、新たなウイルス情報の通知など便利な機能を多数備えて います。

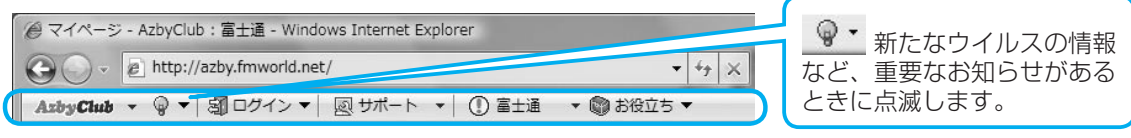

ツールバーの操作については、AzbyClubツールバー AzbyCtub・の▼をクリックし、「ツールバーの機能 ご紹介」をご覧ください。

# <span id="page-10-0"></span>AzbyClubメール配信サービス

メールアドレスを登録していただいたお客様には、ご希望により、Eメールで定期的に各種メール マガジンや富士通からのお知らせメール、情報などをお届けするサービスを用意しております。 ぜひご利用ください。

#### **● AzbyClub通信 ●**

ご購入されたFMVに関する最新サポート情報や 各種キャンペーン情報をタイムリーに毎週お届けします。 絵や色を表示でき、より楽しくわかりやすいHTMLメー ルでお届けするサービスもご用意しています。

#### **● マル得まーとマガジン ●**

富士通ショッピングサイト「WEB MART」から、 お得な情報満載の「マル得まーとマガジン」をお送りします。

#### **● 最新ドライバ情報メール ●**

お客様の機種に合わせた最新ドライバ更新情報を お知らせします。

#### **● バースデーメール ●**

お誕生日にお祝いのグリーティングカードをお送りします。 さらにお誕生月だけのお得な特典もご用意しています。

#### **● フレッシュインフォメール ●**

FMVに添付のソフトウェアや、AzbyClubで購入されたソフトウェアの最新情報をE メールでお届けします。

### AzbyClubポイントサービス

マイページの「優待販売」コーナーの対象商品や富士通ショッピングサイト「WEB MART」 AzbyClub での商品のご購入金額に応じて、AzbyClubポイントが発行されます。

### ●ポイントのご利用方法

AzbyClubでのポイント対象商品をご購入される時の割引や、その他のサービスでご利用いただけます。 AzbyClubポイントサービスを利用する際には、「AzbyClub会員規約」(▶▶ [P.39](#page-40-0))をご確認の上、 ご利用ください。

#### ●ポイントの有効期限

ポイント発行日の1年後の月末まで有効となります。 有効期限内にポイントに増減があった場合には、その日を起点にさらに1年間有効になります。

### ●獲得ポイントのご確認方法

お持ちのポイント数と有効期限については、マイページ(http://azby.fmworld.net/)の 「ポイント確認」でご確認いただけます。

### Azbyテクニカルセンターのご案内

AzbyClub会員専用、24時間·365日注サポートの技術相談窓口です。 お電話やメールでの技術相談をお受けしております。 詳しくは「Azbvテクニカルセンター」(▶▶ [P.18](#page-19-0))をご覧ください。 注 : システムメンテナンスのため、サービスを休止する場合があります。また、サービス内容によって、 受付・回答時間が異なる場合があります。

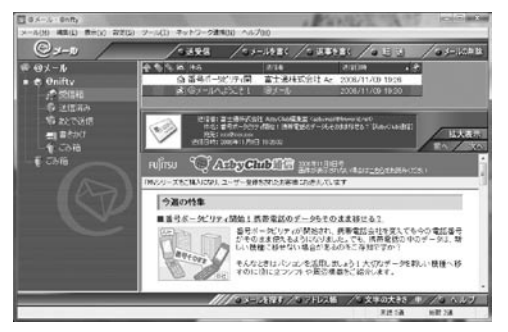

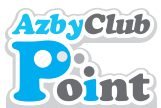

# <span id="page-11-0"></span>**AzbyClubカードのご案内**

**AzbyClubカード 入会ホームページ**

### **http://azby.fmworld.net/azbycard/**

AzbyClubカードは、AzbyClub会員のための特典いっぱいの入会費・年会費無料のカードです。 AzbyClub カードについて詳しくは、上記「AzbyClubカード入会ホームページ」をご覧ください。

**AzbyClub≪NICOS≫カード AzbyClub≪Orico≫カード**

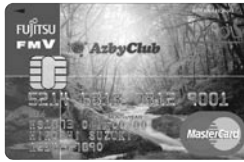

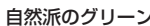

Azbyテクニカルセンターの 有料電話サポート( [P.18](#page-19-0))が、 1件あたり500円割引

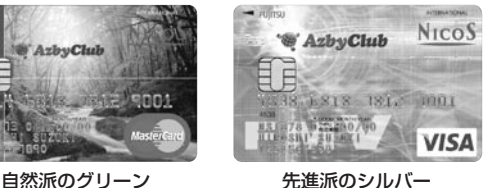

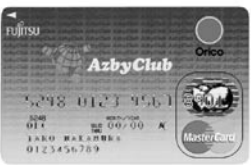

※ AzbyClub ≪NICOS≫ カードは、三菱UFJニコス(株)との提携によりご提供しています。 ※ AzbyClub ≪Orico≫ カードは、(株)オリエントコーポレーションとの提携によりご提供しています。

# **AzbyClubカードだけの特典**

お得!

プレゼント! 新規入会者全員に

500Pプレゼント

チャンス!

入会後5 ヶ月間のご利用額で、 最高 5,000円分のポイント またはギフトカード進呈!

# **AzbyClub<<NICOS>> カードだけのオリジナル特典**

AzbyClubポイント(▶▶[P.9](#page-10-0))

AzbyClub《NICOS》カードには、AzbyClub限定のオリジナル特典があります。

安心!

パソコン破損時に 10,000円の お見舞金支給※

お得!

NICOSの ポイントサービスが 通常の2倍

サービス充実!

車やオートバイ、家 の鍵や水まわりのト ラブルなどを24時 間 365 日サポート するサービスをプラ スできる

2種類のカード デザインで、 16通りのカード から選べる

セレクト!

※ FMV破損時に、「パソコン修理便」( ▶▶ [P.29](#page-30-0))および 「訪問修理サービス」 ( ▶▶ [P.31](#page-32-0))を利用して、修理 を行った場合に、10,000円のお見舞金を支給いたします。詳しい条件は、ホームページでご確認ください。

### ●各カードで使えるサービス・保障

それぞれのカードで、オリコカードまたはニコスカードが提供するサービス・保障もご利用いただけま す。提携先によって、提供するサービス・保障内容が異なりますので、詳しくはホームページ上でご確 認ください。

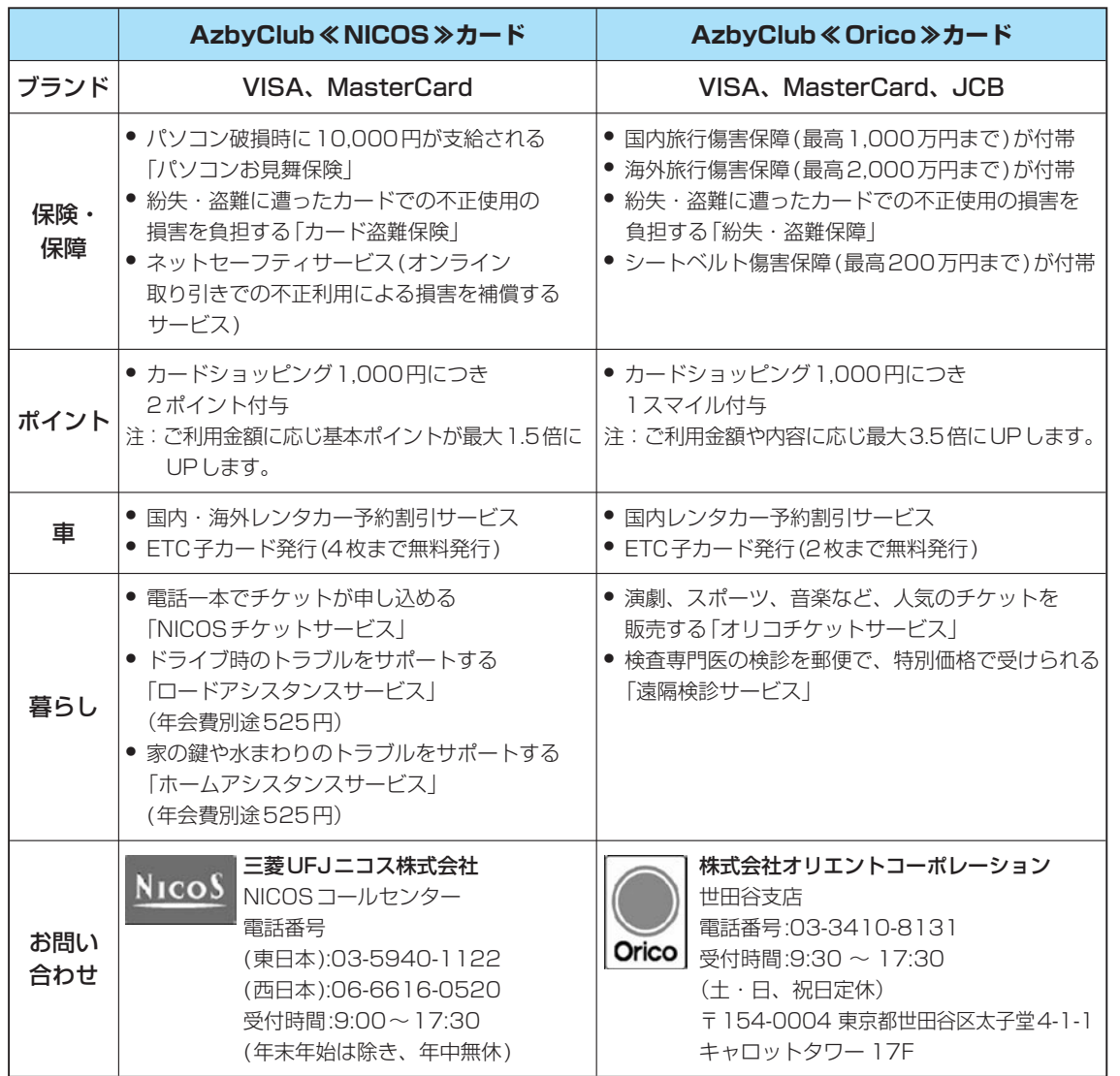

### ●各カードのお申し込み方法

#### **●ホームページからのお申し込み**

審査・発券までが早い、ホームページからのお申し込みをお勧めします。

「AzbyClub入会ホームページ(http://azby.fmworld.net/azbycard/)」からお申し込みください。 **●入会申込書でのお申し込み**

上記お問い合わせ先までお電話いただき、入会申込書の送付をご依頼ください。

<span id="page-13-0"></span>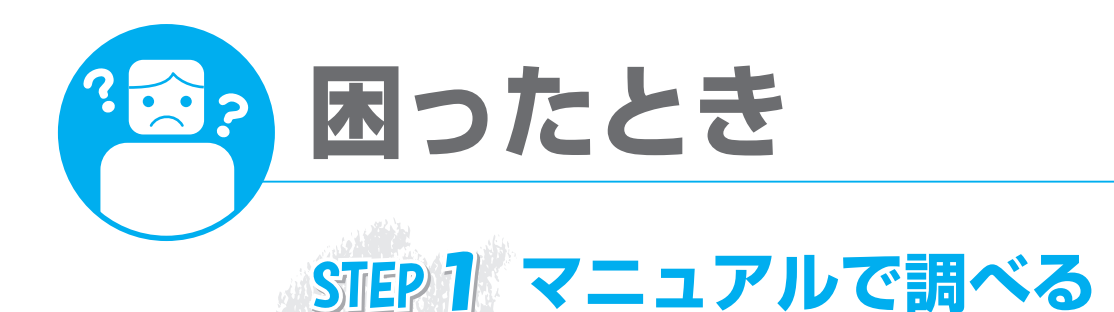

# **FMV冊子マニュアルで調べる**

#### **説明している主な内容**

●「マイリカバリ」でいざというときも安心 ●「FMかんたんバックアップ」でバックアップ ●Q&A集 ●パソコンを復元する(リカバリ) ●廃棄・リサイクル

パソコンを使っていて、故障かなと思うようなトラブルが発生 した場合の対処方法を Q&A 形式で説明しています。 また、自分の好きなタイミングでハードディスクのディスクイ メージを作成できるソフトウェア「マイリカバリ」や、定期的な バックアップに使えるソフトウェア「FM かんたんバックアッ プ」、パソコンをご購入時の状態に戻す方法について説明します。

廃棄・リサイクルについてもこちらをご覧ください。

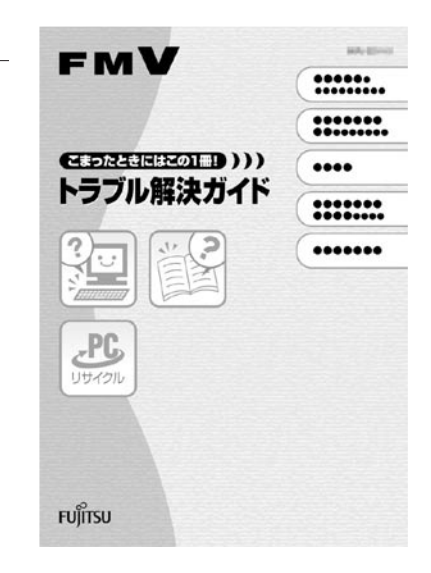

**CO PORT 12** 

# **FMV画面で見るマニュアルで調べる**

#### **説明している主な内容**

**TELES** ON ●パソコンの基本  $\mathfrak{D}$ FM $\mathbf{V}$ » 目次から探す » 索引から探す ●セキュリティ対策 画面で見るマニュアル から見ず ●インターネット/ Eメール FMVの取り扱いや使い方について<br>説明した電子マニュアルです。<br>主4内Bはものカテコリからも使せます。  $\circledcirc$ ⇔  $\frac{6}{2}$  $\sum_{\text{FVDLDA}}$ ● FMV 使いこなし事例集 ●パソコン本体の取り扱い <br>Rangan →  $\begin{picture}(120,100) \put(0,0){\line(1,0){100}} \put(10,0){\line(1,0){100}} \put(10,0){\line(1,0){100}} \put(10,0){\line(1,0){100}} \put(10,0){\line(1,0){100}} \put(10,0){\line(1,0){100}} \put(10,0){\line(1,0){100}} \put(10,0){\line(1,0){100}} \put(10,0){\line(1,0){100}} \put(10,0){\line(1,0){100}} \put(10,0){\line(1,0){100$ ●周辺機器の接続  $\sum_{n=1}^{\infty}$ ●添付ソフトウェア一覧  $\frac{1}{2}$ VISZANT HETERRENKE **ZINSBUCCESSES** ●困ったときのQ&A **KVOVOMN** 富士通のサポートご紹介→ ソフトウェアの<br>お問い合わせ先一覧 Educate 4 インターネットを交<br>全に使うれたになる<br>つKMEデベオオ。 V7H7170MH314H37  $0.08888$  etc. 画面で見るマニュアルの始め方 (スタート)→ **役立つ情報が盛りだくさん!** 「すべてのプログラム」→ 「FMV画面で見るマニュアル」の順にクリック

<span id="page-14-0"></span>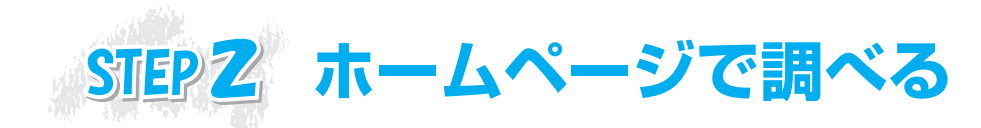

# **WEB上で、パソコンに関するトラブルの解決方法を確認!**

# **AzbyClub サポート**

# **http://azby.fmworld.net/support/**

※システムメンテナンスのため、サポートを休止させていただく場合があります。

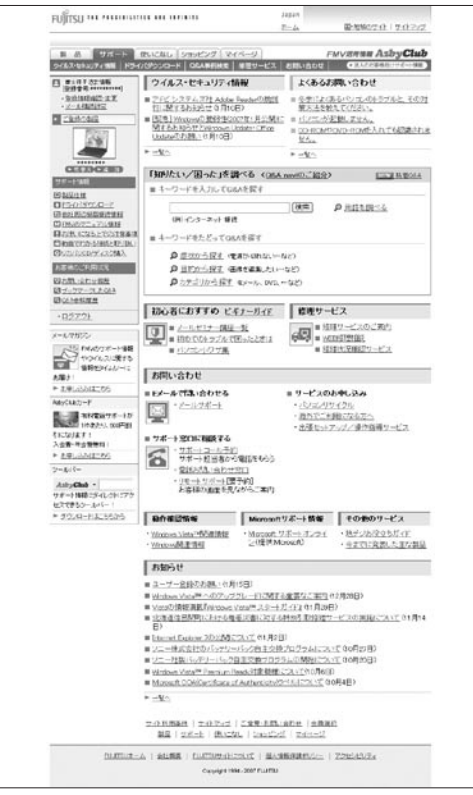

# 「ウイルス・セキュリティ情報」をチェックする

最新のセキュリティ情報やコンピュータウイルス情報を 掲載しています。ご覧いただき、お使いのパソコンを常 に最新の状態にしておくことをおすすめします。 また、コンピュータウイルスの予防方法や感染時の対処 方法も掲載しています。

# 「よくあるお問い合せ」をチェックする

お客様から寄せられるお問い合せの中でも、特によくあ るお問い合せ上位10件に対する回答を掲載しています。 また、Q&A naviをご利用の方によく参照されるQ&A情 報もこちらから参照できます。

### 「動画でわかる接続と取り扱い」を見る

「メモリの取り付け・交換」や「PCカードのセット・取り出し」「指紋認証の使い方」など、パソコンの取 り扱い方法や周辺機器の接続方法を、わかりやすい動画で説明します。

### 最新のドライバやマニュアルをダウンロードする

最新ドライバや添付ソフト・BIOS・マニュアルのアップデータなどをダウンロードすることができます。

# 「知りたい/困った」を調べる(Q&A navi)

#### **Q&A navi http://azby.fmworld.net/qanavi/**

「Q&A naviでは、キーワードを入力して知りたい情報やトラブルの解決方法を検索できます。 さらに、「パソコンの症状」や「利用目的」から目次をたどっても情報を調べられるので、初心者のお客様 でも簡単に回答を見つけられます。

用語の意味が分らなくても、用語解説もあるので安心です。

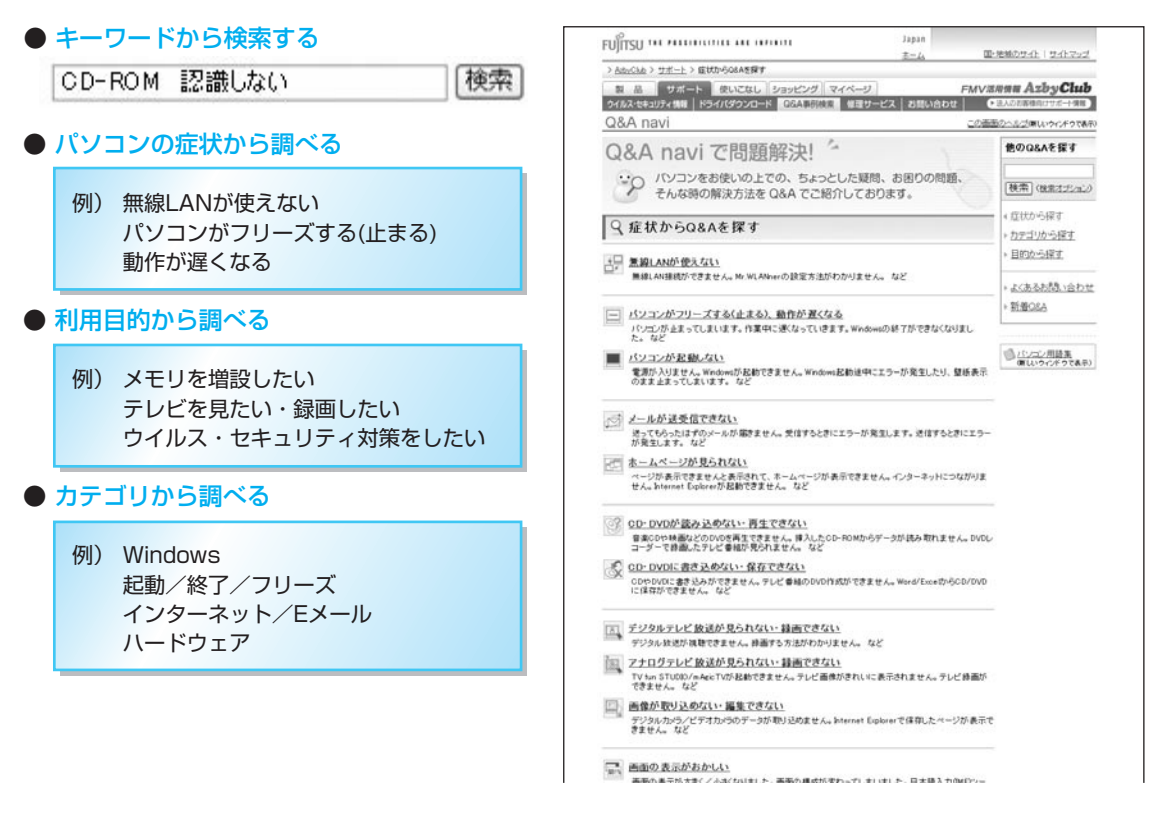

### 「WEB修理相談」で診断する

**WEB修理相談 http://azby.fmworld.net/webpcrepair/**

●ホームページでパソコンの故障に関する問診を対話形式で行い、 トラブルの原因を特定して問題の解決方法を見つけることができ ます。

●修理が必要となった場合には、画面からコールバックをお申し込 みください。ご希望の日時に富士通パーソナルエコーセンターか ら修理受け付けのお電話を差し上げます。お問い合わせ前の準備 については、「故障したとき」(▶▶ [P.28](#page-29-0))をご覧ください。

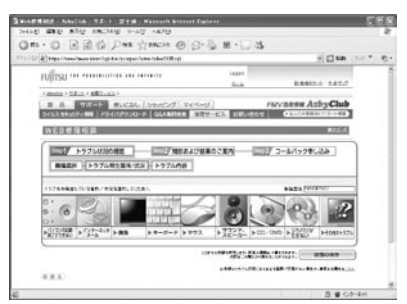

<span id="page-16-0"></span>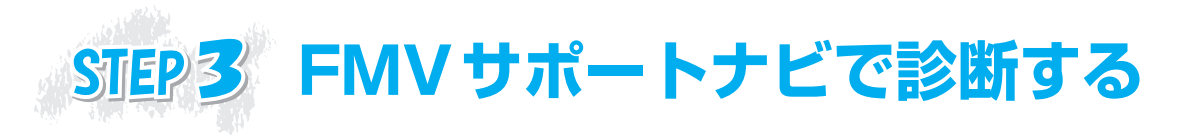

# **ハードウェア診断プログラムでトラブル箇所を特定!**

FMVサポートナビは、日頃のメンテナンスからトラブルが起きた時の解決までトータルにサポートいた します。パソコンの起動トラブルや調子がおかしいときは、ハードウェア診断プログラム「トラブル解決 ナビ」で簡単に故障箇所を診断できます。

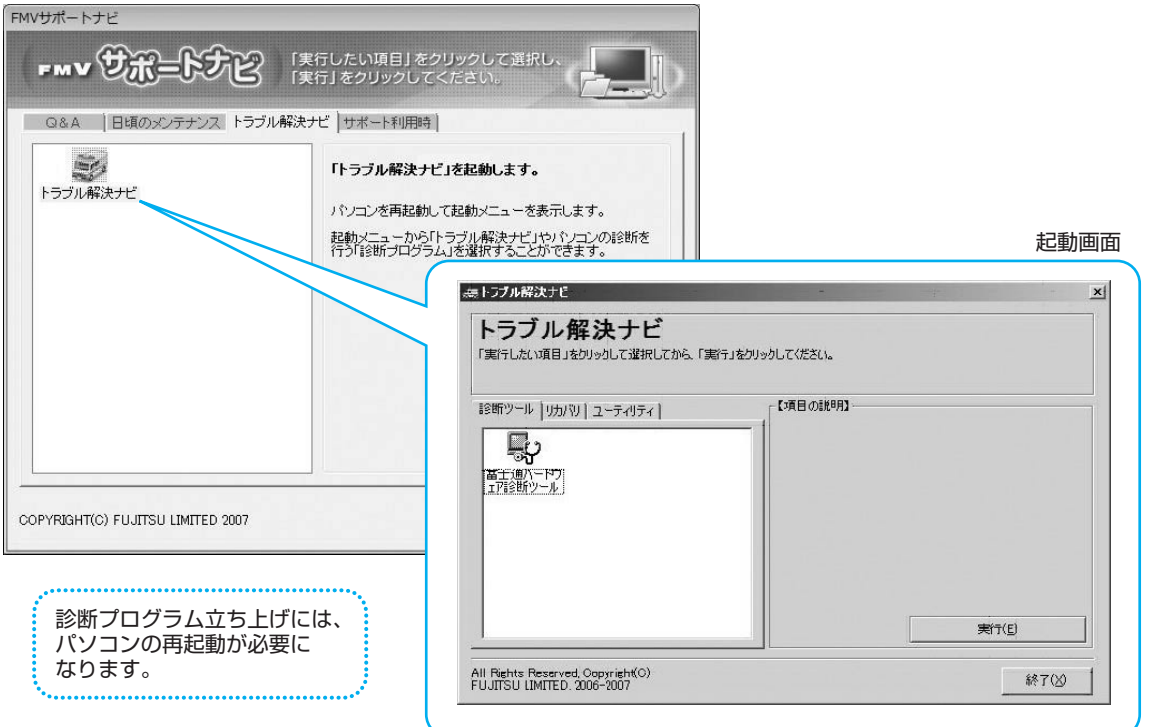

# 「トラブル解決ナビ」で診断できるツール

診断時間は5~10分程度。診断箇所も選択できるので、お気軽に診断いただけます。

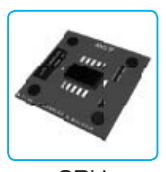

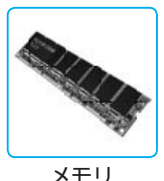

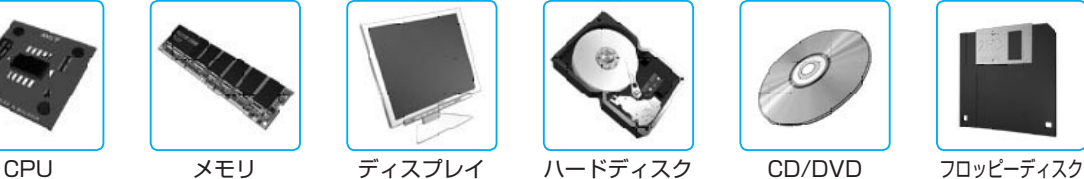

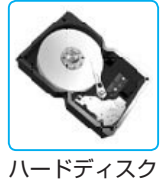

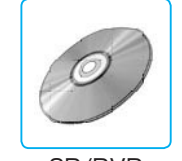

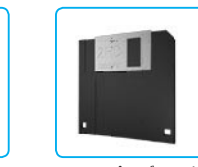

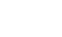

詳しい診断方法や使い方は、 『トラブル解決ガイド』→「Q&A集」→「お問い合わせの前に」 →「パソコンを診断する」をご覧ください。 Windowsの画面が出ない場合の、診断方法も併せてご確認いただけます。

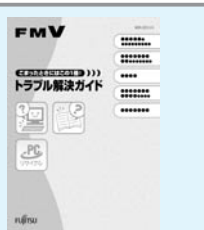

<span id="page-17-0"></span>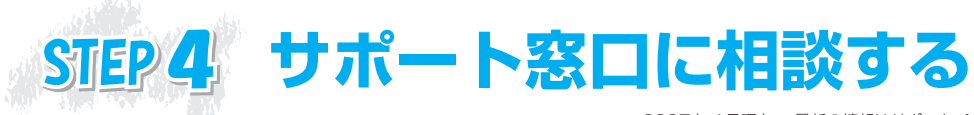

2007年4月現在 ※最新の情報はサポートページをご覧ください

ご相談内容によって、お問い合わせいただく窓口が異なります。 また、お電話以外にメールでもご相談をお受けしていますので、是非ご活用ください。

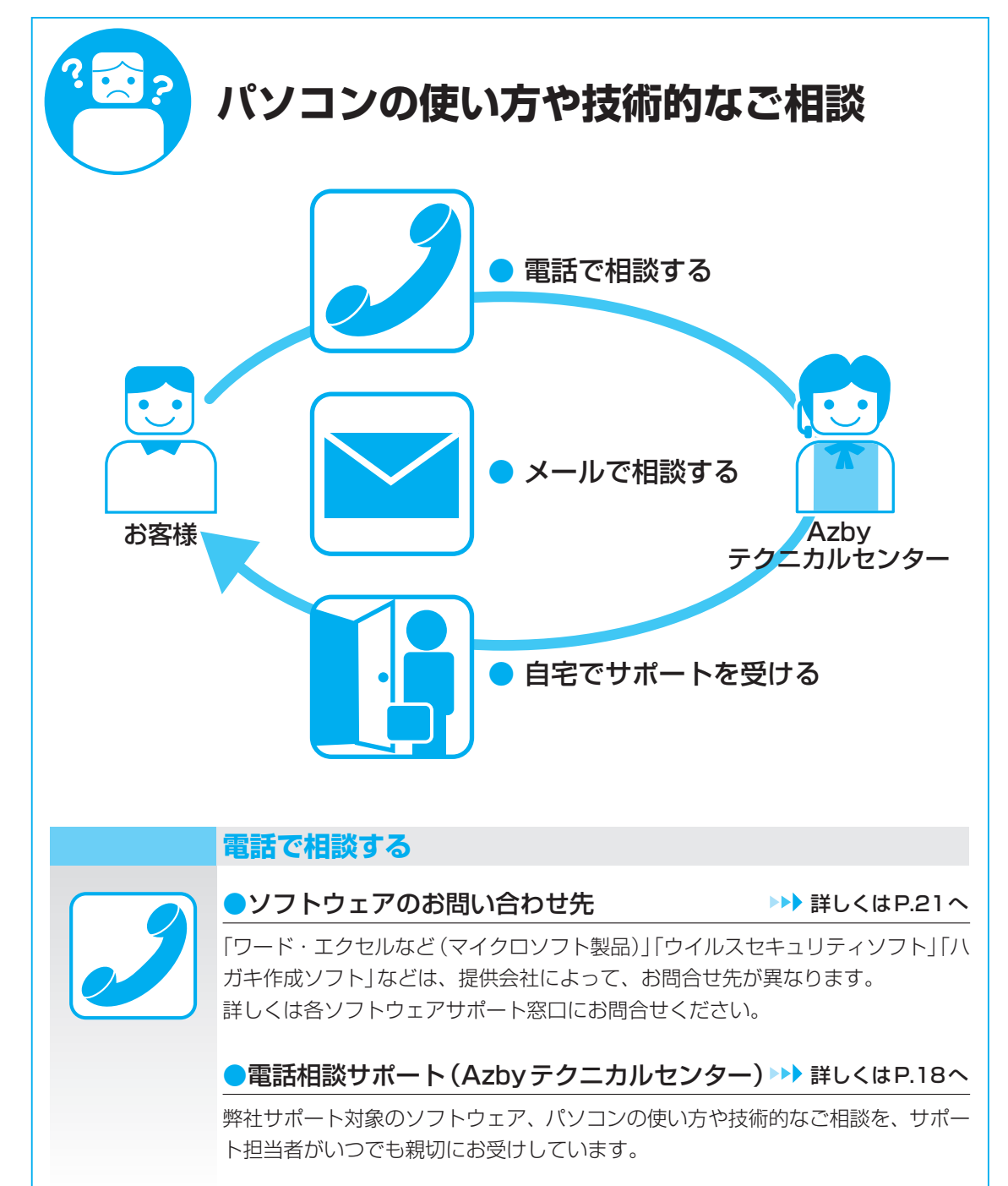

# 典

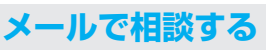

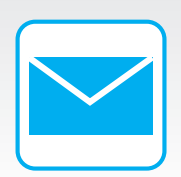

### ●メールサポート(Azbyテクニカルセンター) ▶▶ [詳しくはP.20へ](#page-21-0)

お電話口では伝えづらい、自分のペースでじっくり解決したいお客様はメールで ご相談ください。24時間・365日お受けいたします。

# **自宅でサポートを受ける**

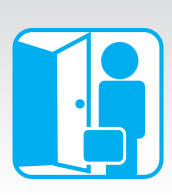

●富士通パソコン出張サービス (有料) まります ましくはP.35へ 富士通パソコン出張サービス「PC家庭教師」は、専門スタッフがお客様のご自宅へ お伺いし、インターネットの設定やパソコンの基本操作指導、周辺機器の取り付け、 トラブル診断などを行います。

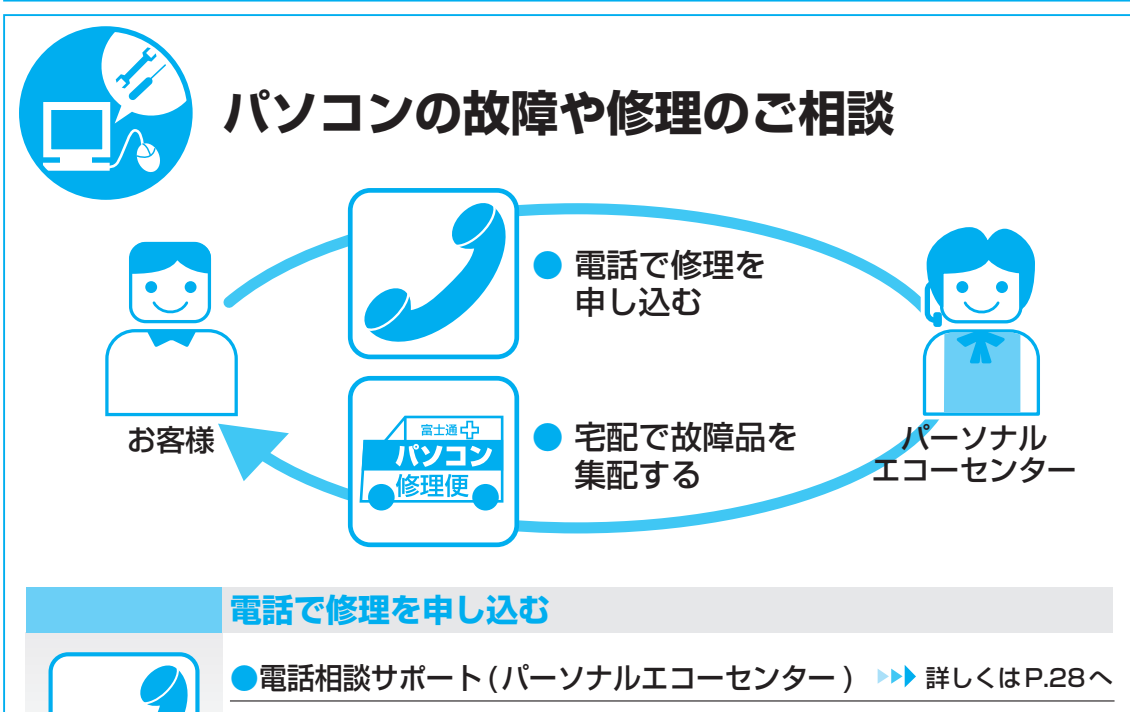

お電話でパソコンの故障や修理に関するご相談をお受けしています。

# **宅配で故障品を集配する**

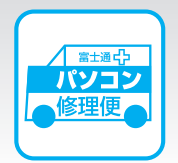

万が一修理が必要な場合も、ご自宅にお引取りに伺う便利なサービスです。 保証期間内は修理料金も無料です。

●パソコン修理便 また インディング キング [詳しくはP.29へ](#page-30-0)

# <span id="page-19-0"></span>**電話相談サポート(Azbyテクニカルセンター)**

サポート担当者が親切にお客様のご相談をお受けいたします。

#### お問い合わせの前に確認!

# **ユーザー登録はお済みですか?**

**□OK?** ユーザー登録をされると、24時間サポートをご利用いただけます。 登録方法( [P.2](#page-3-0))をご確認ください。

# **お問い合せ票は準備されましたか?**

**□OK?** お手持ちのパソコンの型名や製造番号をご記入いただくか、 保証書をご用意ください。記入方法(▶▶ [P.45](#page-46-0))をご確認ください。

# **データのバックアップはお済みですか?**

**□OK?** 大切なデータの予備を保存しておくと、安心です。 バックアップ方法については、「「トラブル解決ガイド」 →「「FMかんたんバックアップ」でバックアップ」をご覧ください。

### サポート担当者に相談する

**電話をかける** 音声ガイダンスをご確認の上、窓口番号を選択してください。

# **Azbyテクニカルセンター**

キューゴーマル フジツー

24時間365日受付 24時間365日受付<br>通話料無料 0120-950-222 → 1 をプッシュ

携帯電話,PHS, 海外からはこちら 03 -5462 -9551 (通話料金お客様負担)

受付時間:9:00~17:00

ダイヤル

※電話番号はお間違えのないように、十分ご確認のうえおかけください。 ※システムメンテナンスのため、サポートを休止させていただく場合があります。 ※受付時間については今後変更する場合があります。

**ご利用料金:お問い合わせ10件目まで無料** お問い合わせ11 件目より 1 件あたり2,000 円(税込) AzbyClubカードでのお支払い:1 件1,500 円(税込)

※お問い合わせ1件は、お電話の回数ではなく、技術相談1項目ごとに1件とカウントいたします。なお、同じご相談内容であれ ば次回お問い合わせいただく際、件数は加算いたしません。(但し14日以内に限ります) ※有料相談のお問い合わせに関しては、クレジットカードをご利用ください。また、AzbyClubカード(▶▶ [P.10\)を](#page-11-0)ご利用いただ くと、1件につき500円の割引となります。

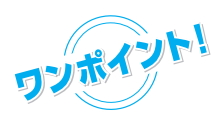

### フォローメール

電話でのお問い合わせに関連する参考情報(Q&A情報)がある場合、 ご登録メールアドレスへフォローアップのメールを送信するサービスです。

# 電話相談サポートをご利用いただく際に、ご活用ください

### 電話窓口の混雑状況

●つながりやすさの状況をホームページで公開しています。電話をおかけになる際にご参考にしてください。

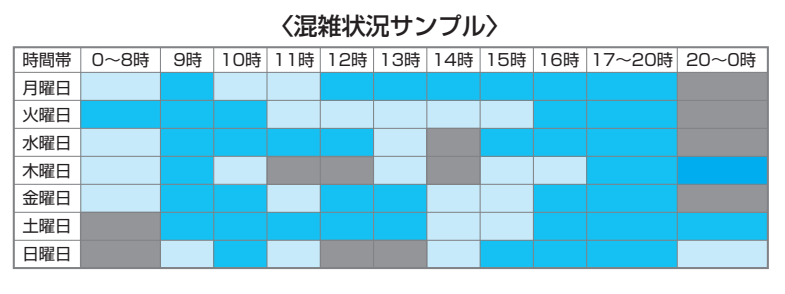

ご確認先 http://azby.fmworld.net/konzatsu/

### リモートサポート

●お客様のパソコン画面を確認しながら問題を解決するサポートです。

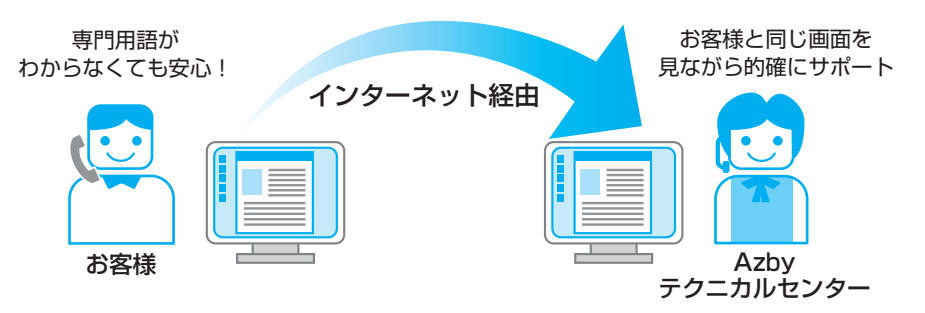

※ サポートコール予約にてご予約いただいたお客様に、担当者からご案内するサービスです。 ご案内先 http://azby.fmworld.net/remote/

### サポートコール予約

●お客様の生活スタイルに合わせて、ご希望の日時にお電話を差し上げます。 ホームページで24時間ご予約できます。

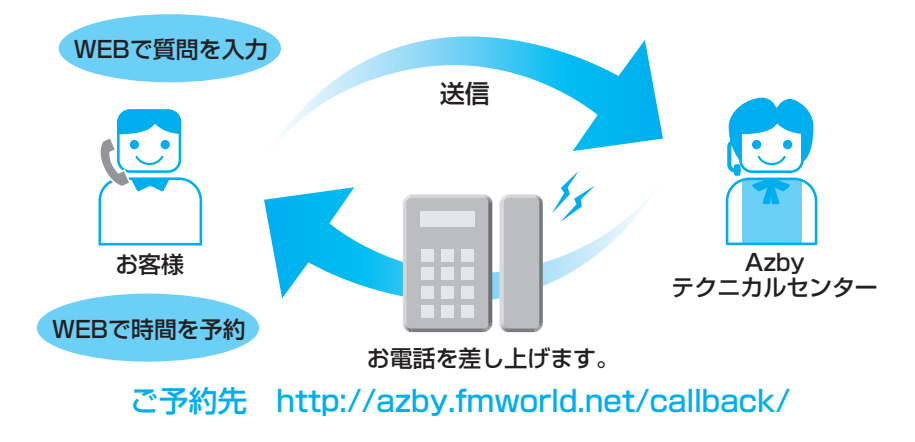

# <span id="page-21-0"></span>FAXでサポート情報を取り出す

●お手持ちのFAXに「パソコンが起動しない場合|「画面がおかしい場合|などのチェックポイントなどの 情報をお送りします。

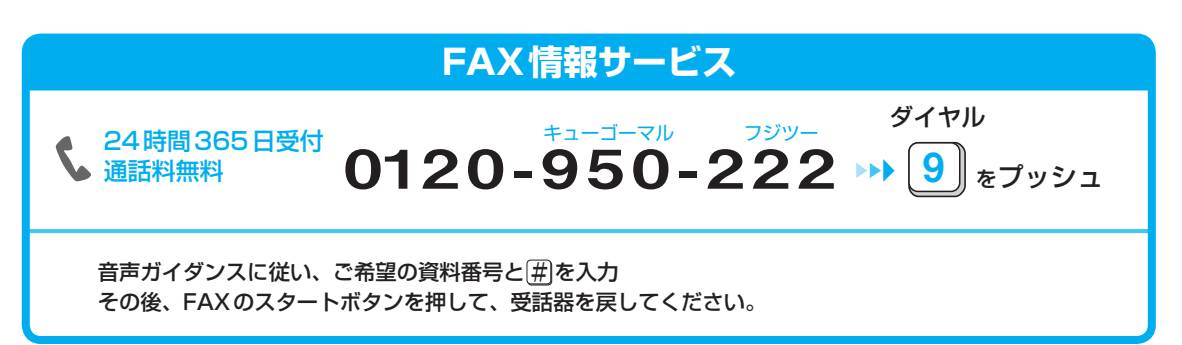

※初めてご利用いただく際は、「0001(資料番号一覧)」をお取り出しいただき、ご希望の資料番号をご確認ください。

#### [資料番号(一例)]

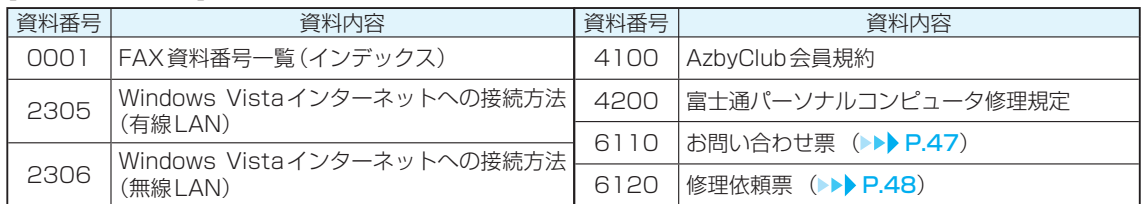

# **メールサポート(Azbyテクニカルセンター)**

●自分のペースでじっくり解決したいお客様にお勧めです。 いつでもお気軽にお問い合わせできて、午前中いただいたご質問は当日中に回答します。

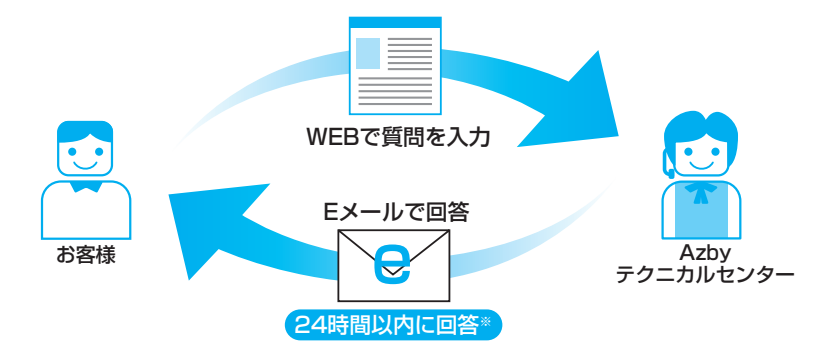

※ご質問内容により、回答が前後する場合や回答までに日数がかかる場合があります。 お問い合せ先 http://azby.fmworld.net/mailsupport/

#### **ご利用料金:お問い合わせ何度でも 無料**

ただし、Refreshed PCに関する問い合わせは、有料となります。 お問い合わせ1 件あたり2,000 円(税込) AzbyClubカードでのお支払い:1 件1,500 円(税込)

# <span id="page-22-0"></span>**ソフトウェアのお問い合わせ先**

お使いの機種により添付されているソフトウェアは異なります。 ソフトウェアのお問い合わせ先は各ソフトウェア提供会社をご確認のうえ、お問い合わせください。

# こんなときはこちらにお問い合わせを

# **テレビ関連**

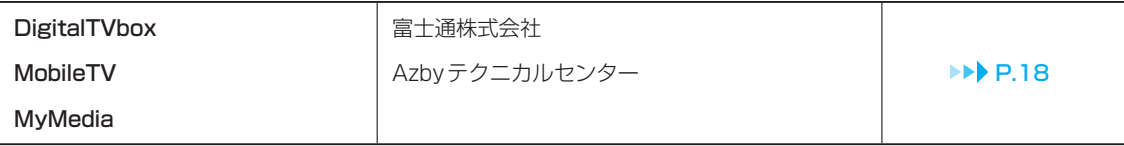

# **マイクロソフト製品**

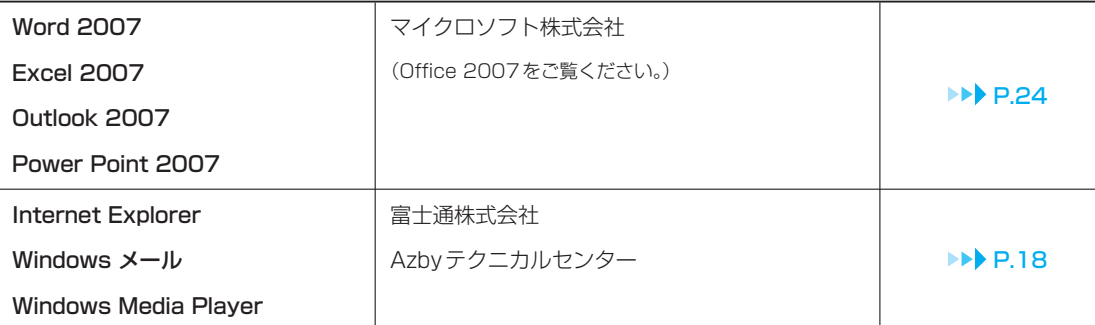

# **ウイルスセキュリティソフト**

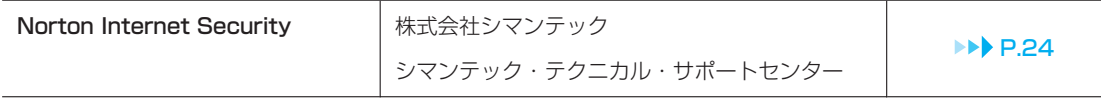

# **ハガキ作成**

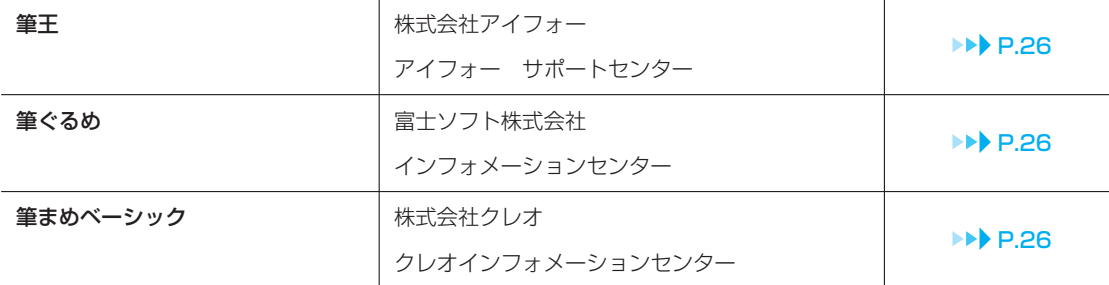

### 弊社でサポートを行うソフトウェア

次のソフトウェアは、弊社がサポートいたします。 「電話相談サポート (Azbyテクニカルセンター)」(▶▶ [P.18](#page-19-0))にお問い合わせください。

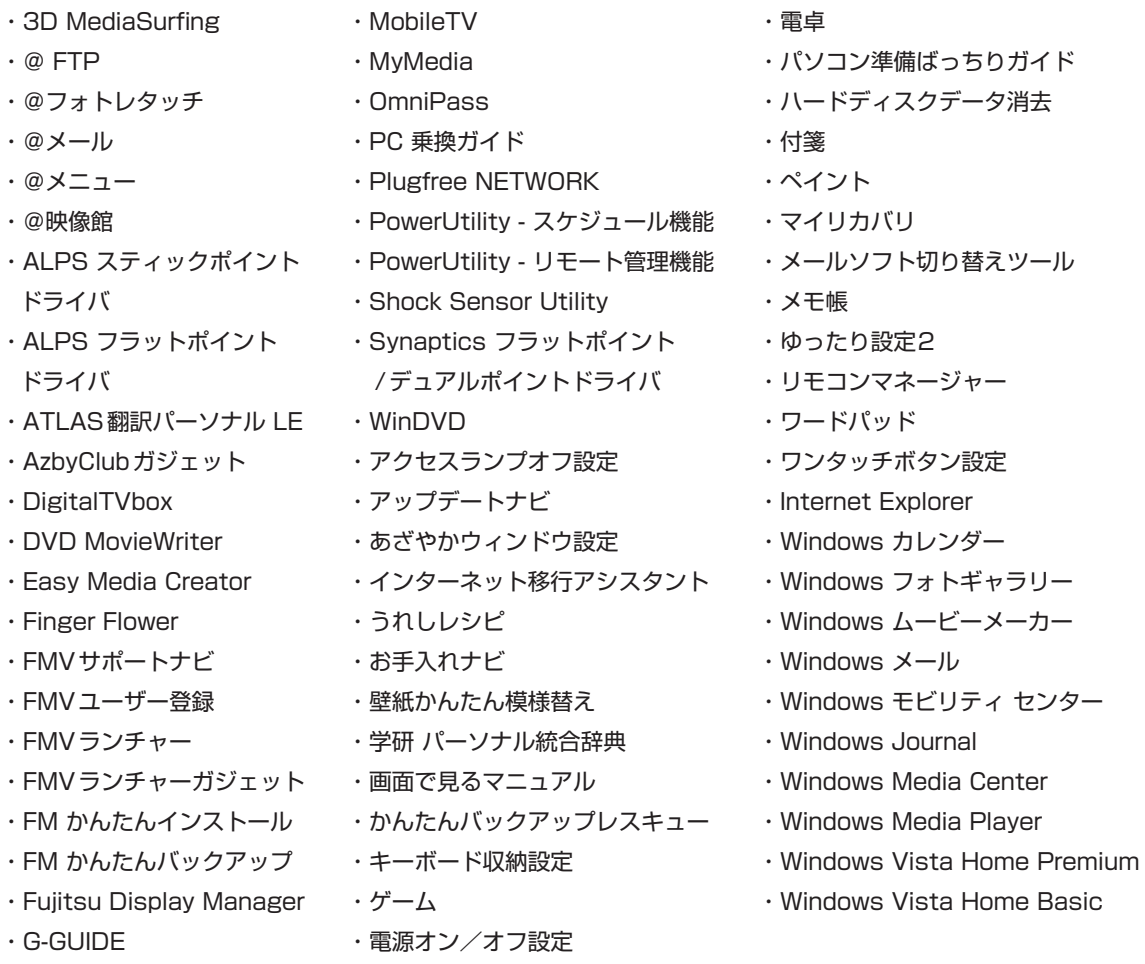

### サポート対象外のソフトウェア

次のソフトウェアは、各ソフトウェア提供会社により無償で提供されている製品のため、 ユーザーサポートはございません。ご了承ください。

Adobe® Reader<sup>™</sup> / Adobe Flash<sup>™</sup> Player / Java SE Runtime Environment

# 各ソフトウェア提供会社がサポートするソフトウェア

次のソフトウェアは、各ソフトウェア提供会社がサポートいたします。 お問い合わせ先についてお間違えのないよう、お確かめのうえお問い合わせください。

2007年3月現在

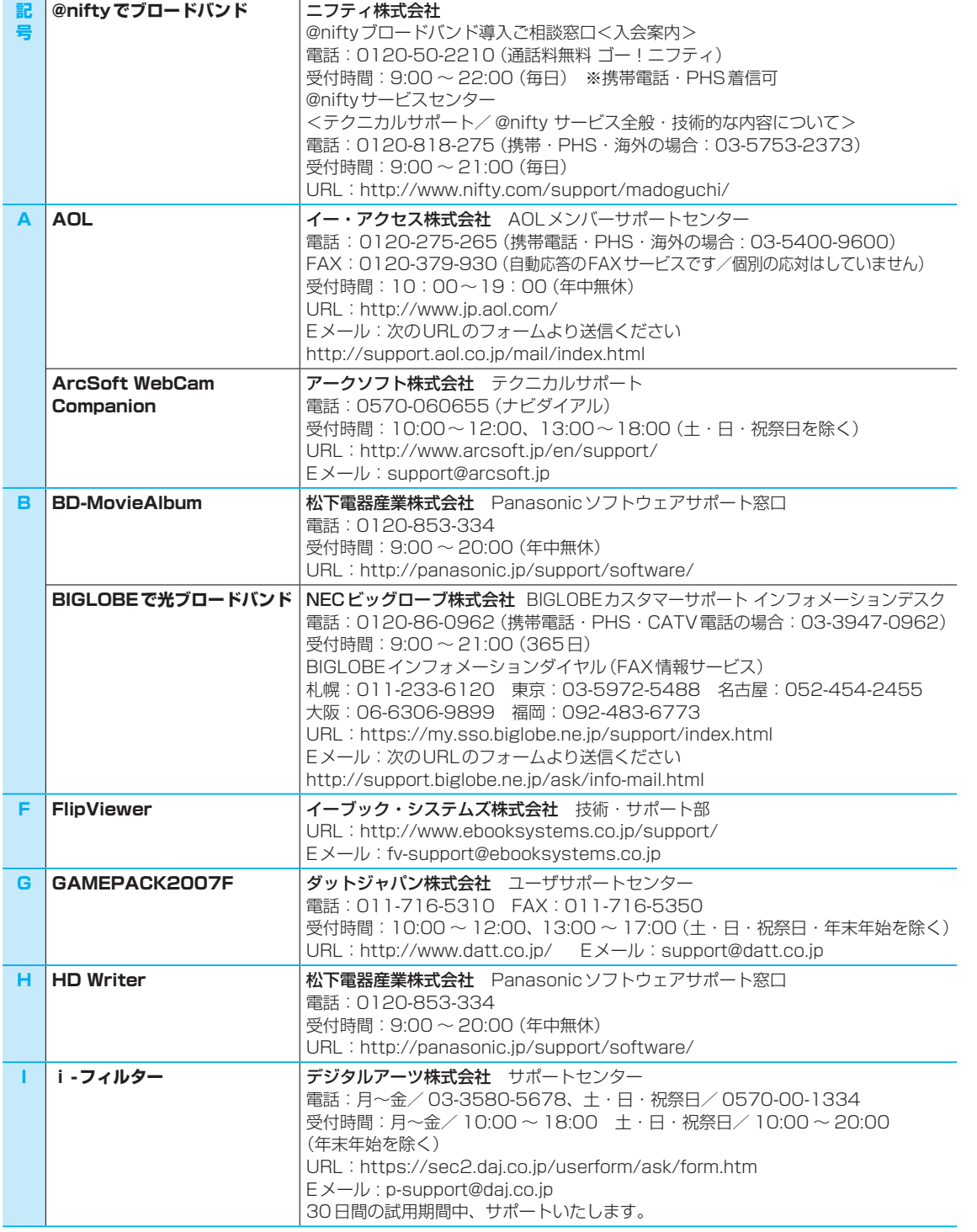

<span id="page-25-0"></span>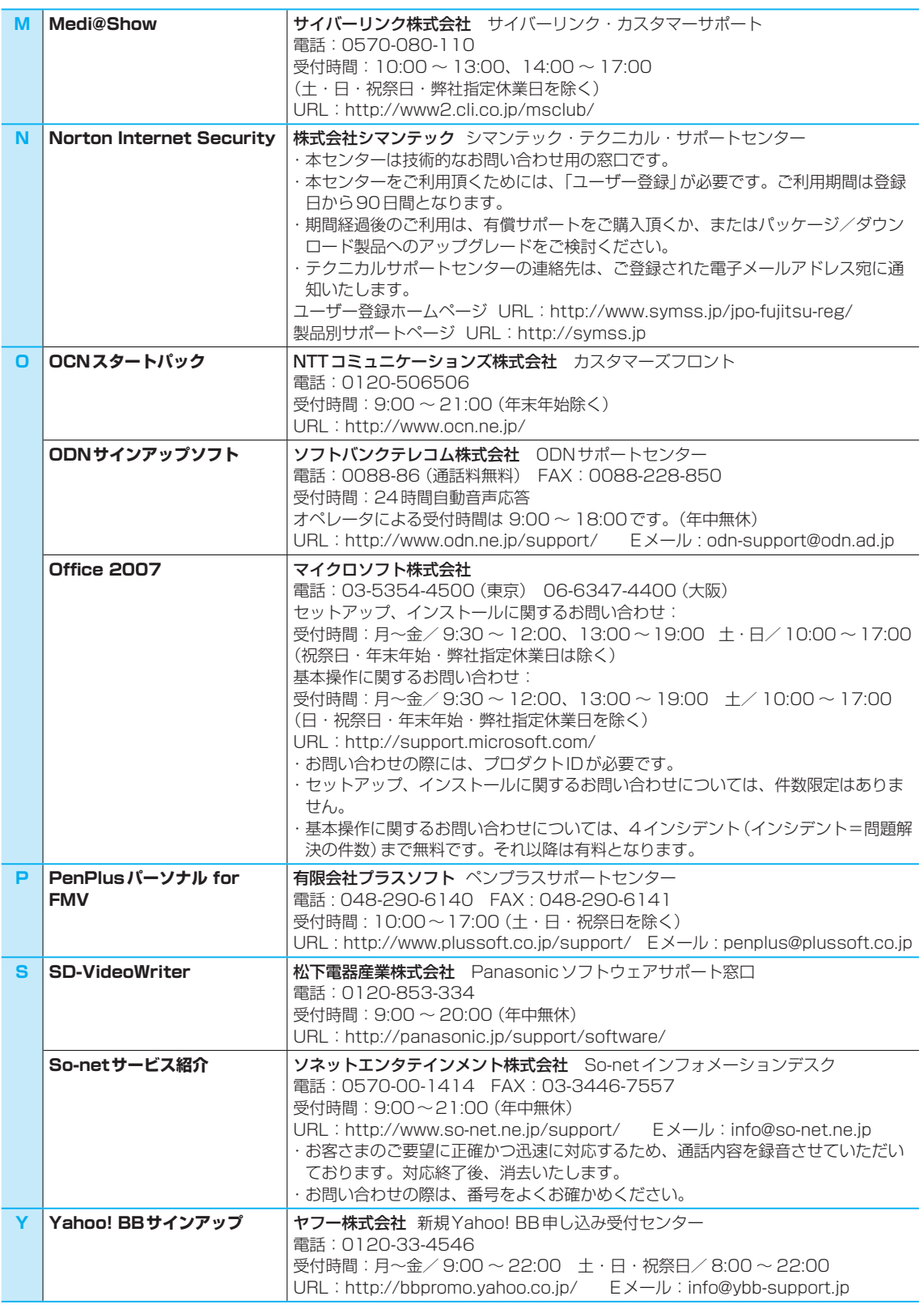

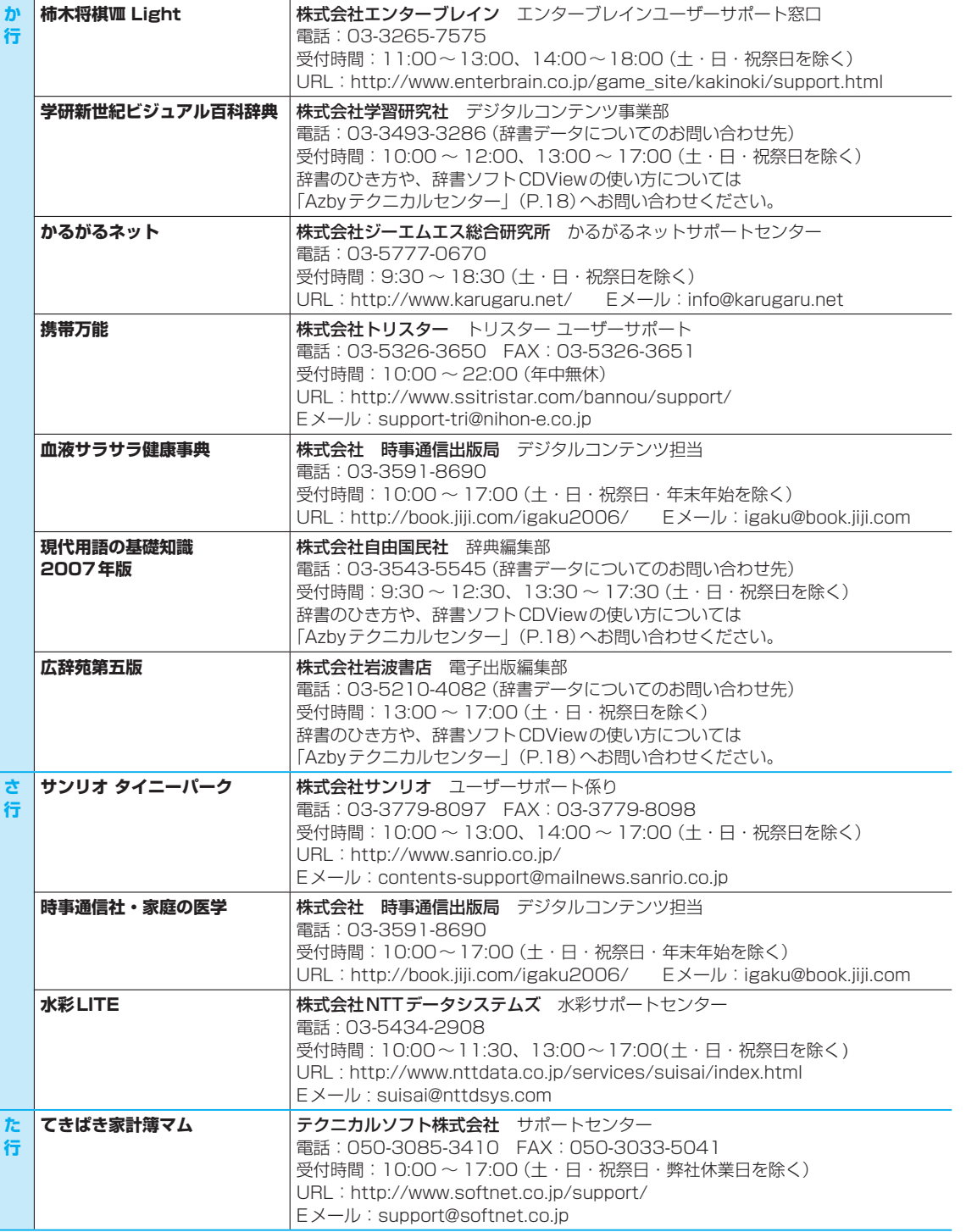

 $25$  25  $\pm$  25  $\pm$  26  $\pm$  26  $\pm$  26  $\pm$  26  $\pm$  26  $\pm$  26  $\pm$  26  $\pm$  26  $\pm$  27  $\pm$  27  $\pm$  27  $\pm$  27  $\pm$  27  $\pm$  27  $\pm$  27  $\pm$  27  $\pm$  27  $\pm$  27  $\pm$  27  $\pm$  27  $\pm$  27  $\pm$  27  $\pm$  27  $\pm$  27  $\pm$  27  $\pm$ 

<span id="page-27-0"></span>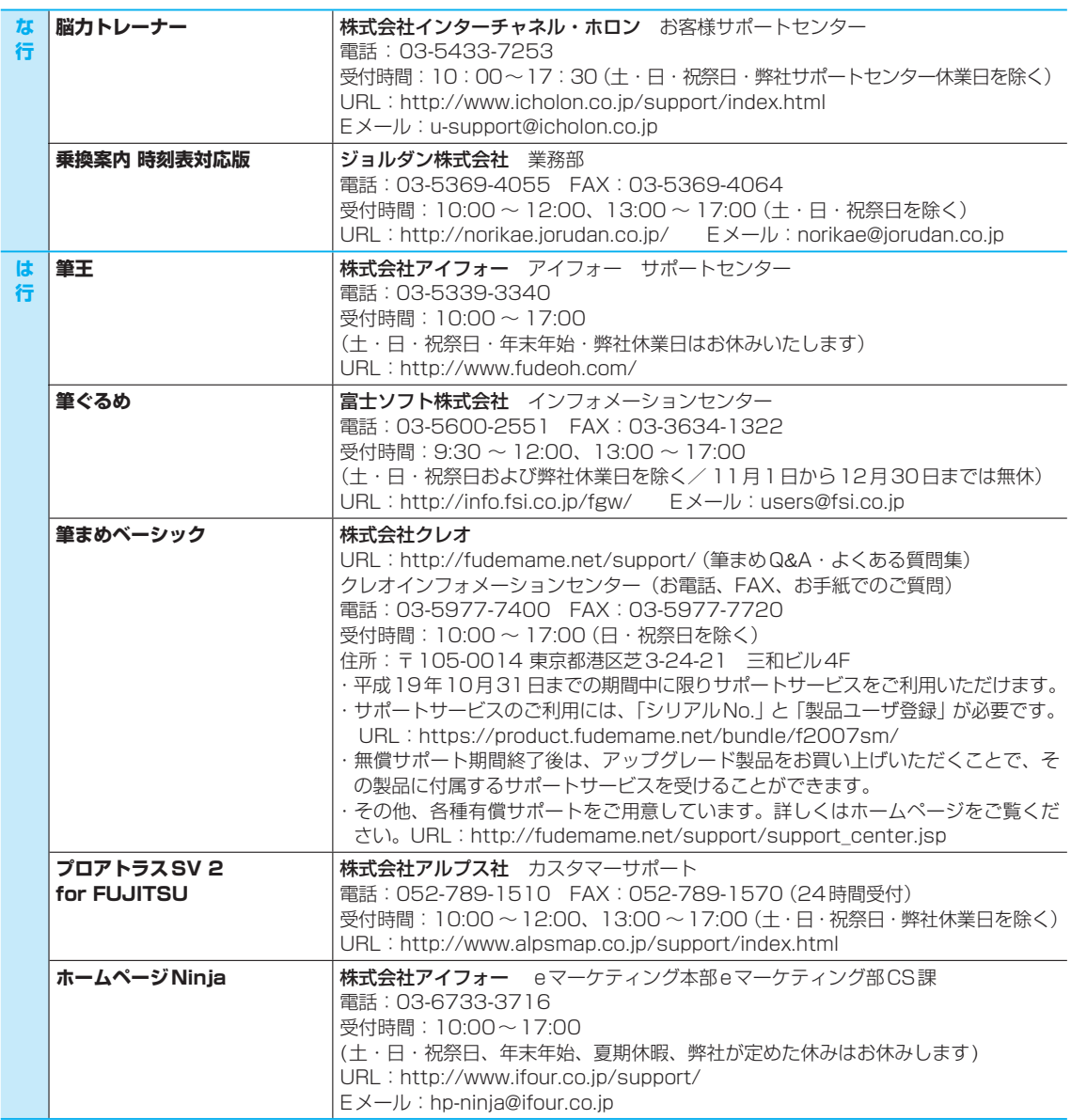

### 有償サポートについて

ソフトウェアのお問い合わせ先の中には、サポートを有償としている場合がありますので、ご了承ください。

### ご使用にあたって

26 27

本ソフトウェア製品の中には第三者のソフトウェア製品が含まれています。お客様の本ソフトウェア製品 の使用開始については、お客様が弊社の「ご使用条件」に同意された時点とし、第三者のソフトウェア製品 についても同時に使用開始とさせていただきます。

なお、第三者のソフトウェアについては、製品の中に特に記載された契約条件がある場合には、その契約 条件に従い、取り扱われるものとします。

<span id="page-29-0"></span>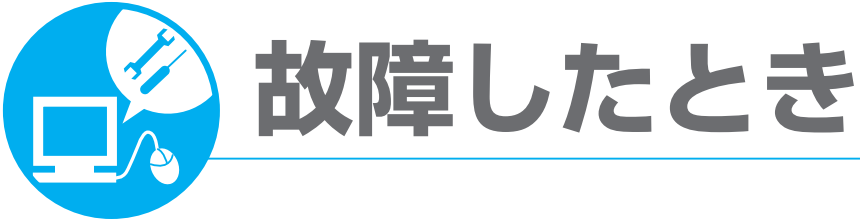

# **修理を申し込む**

「困ったとき」のSTEP1~4で解決できない場合は、修理をお申し込みください。

# **電話お問い合わせ窓口(パーソナルエコーセンター)**

**●お電話でパソコンの故障や修理に関するご相談を24時間・365日お受けしています。 ●修理をお申し込みの場合には、修理品のお引取り場所やお引取り日を確認させていただきます。**

お問い合わせ前の準備について

### 保証書をお手元にご用意ください

- 保証期間は、初めて本体の電源を入れた日 (保証開始日)から 1年間となります。
- 保証期間内は無料で修理させていただきます。ただし、保証期 間内であっても有料修理になる場合がありますので、詳しくは 保証書裏面「無料修理規定」をご確認ください。

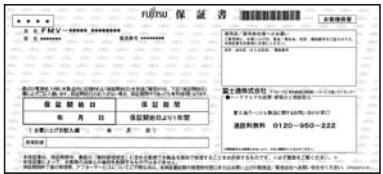

### 修理規定をご確認ください

● 弊社では、「富士通パーソナルコンピュータ修理規定」にもとづいて修理を行っております。 修理サービスのお申し込み前に、「富士通パーソナルコンピュータ修理規定」(▶▶ [P.37](#page-38-0))を必ずお読 みいただき、ご同意をお願いします。

### データのバックアップをお取りください

- 修理の際には、リカバリなどにより、ハードディスクに記録されたデー タが変化・消失する場合があります。弊社ではいかなる修理の場合にお いても、お客様データの保証はいたしかねますので、大切なデータは必 ずCD/DVDなどの媒体にバックアップをお取りください。
- ●バックアップ方法については、門『トラブル解決ガイド』→ 「「FMかんたんバックアップ」でバックアップ」をご覧ください。

# お問い合わせ票/修理依頼票をご用意ください

- お問い合わせや修理を申し込む前にご記入いただくシートです。あらかじめご記入いただきお手元に ご用意ください。
- ●記入方法については、「お問い合わせ票/修理依頼票の記入方法」(▶▶ [P.45](#page-46-0))をご覧ください。

#### **その他**

- お問い合わせの際には、詳細な状況確認のために操作を行なっていただく場合があります。故障機器 のお近くでお電話をお願いいたします。
- お客様のお名前やお電話番号をお伺いいたしますが、ご了承ください。
- 修理のために交換した故障部品は、お客様への返却はいたしておりませんのでご了承ください。

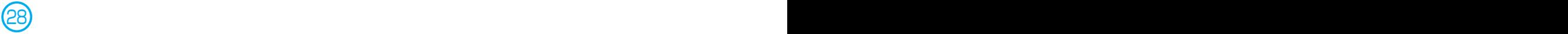

# <span id="page-30-0"></span>サポート担当者に修理を申し込む

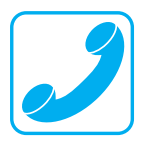

### ●電話をかける

音声ガイダンスをご確認の上、窓口番号を選択してください。

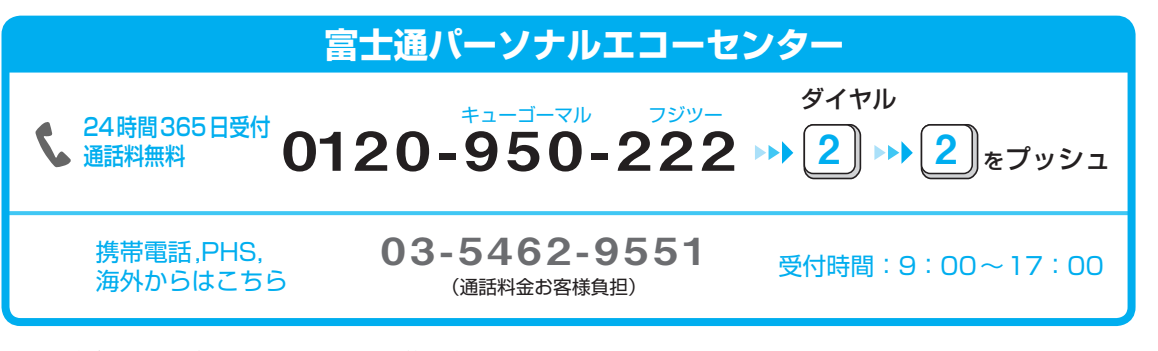

※電話番号はお間違えのないように、十分ご確認のうえおかけください。 ※システムメンテナンスのため、サポートを休止させていただく場合があります。 ※<u>ご購入 1 ヶ月以内のパソコンは、[2]→[1]</u>「パソコン診断センター」にご相談ください。

●訪問修理が必要な場合は、「訪問修理サービス(有料)| (▶▶ [P.31](#page-32-0))をご案内いたします。

# **パソコン修理便**

●弊社指定の宅配業者がご自宅へお伺いし、故障品の梱包作業やお引き取りを無料で行ないます。 ●梱包箱や梱包材も無料でご用意いたします。 ●お引き取りは、お電話による修理受付の翌日以降となります。

●お引取りから修理、お届けまでは約7日間のスピード対応です。

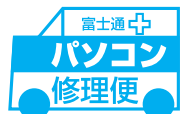

### ●ご利用の流れ

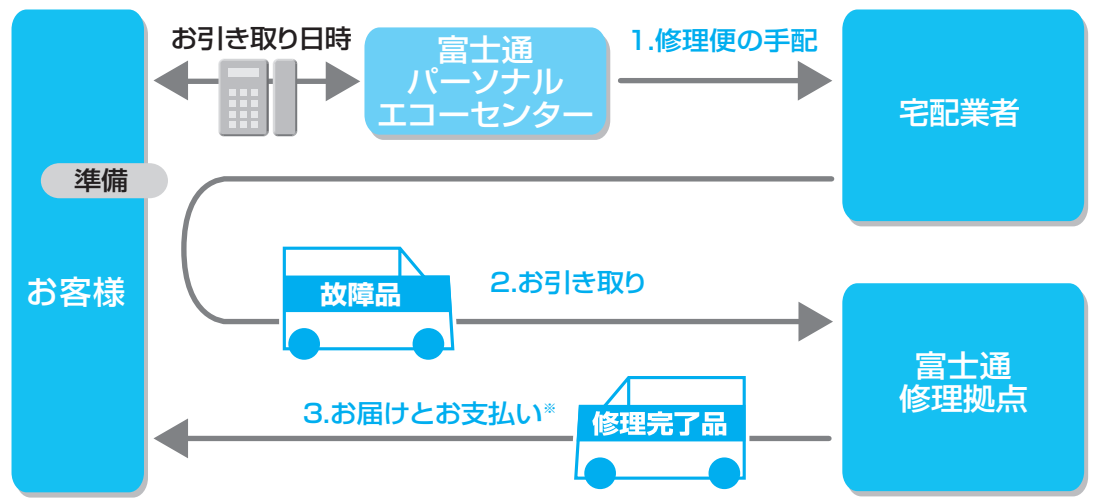

※修理が有料の場合のみ

#### 1.修理便の手配

パソコンの修理が必要となった場合には、サポート担当者がパソコン修理便の手配をいたします。 その際に、お引き取り日時などをお客様にご相談いたします。

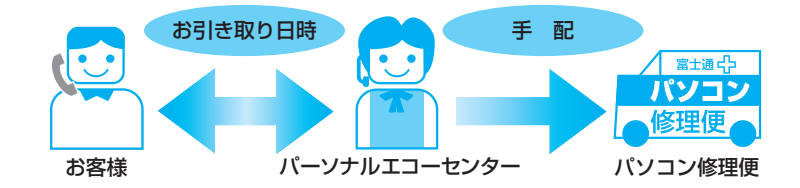

・お引き取り日時は弊社設定の時間帯(365日、9:00~21:00、土・日・祝日も可)の中からお 選びいただけます。地域によって異なりますので、詳しくはサポート担当者にご確認ください。

#### 2.お引き取り

#### ●お引き取り日までの準備

・お引き取り日までにお手元に次のものをご用意ください。

#### ご用意いただくもの

1保証書(保証期間中の場合) 2リカバリディスク **3)ご記入済のお問い合わせ票(▶▶ [P.47](#page-48-0))** 4) ご記入済の修理依頼票(▶▶ [P.48](#page-49-0))

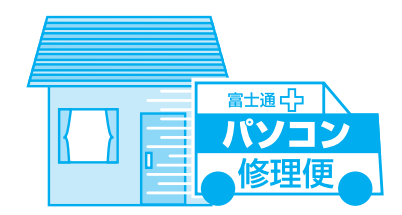

※お引き取り日に故障品と一緒に梱包いたします。

#### **●お引き取り日**

- ・宇配業者がご自宅へお伺いして、ご用意いただいた①~④と故障品を梱包いたします。 (玄関先での梱包/お引き取りとなります。)
- ・宅配業者がお渡しする「お預かり伝票」を大切に保管してください。

#### **●お引き取り後**

- ・修理期間中の修理状況は、「修理状況確認サービス | (▶▶ [P.31](#page-32-0)) でご確認いただけます。
- ・故障品引き取り後の修理キャンセルにつきましては、キャンセル料を申し受けいたします。 ご了承ください。

#### **●修理期間について**

お引き取りからお届けまで 7日間※で対応します。(土・日・祝日含む)

※修理の内容によっては、7 日間以上の日数を要する場合があります。また、離島の場合は船便のため、さらに日数がかかります。

・修理が有料の場合は、修理完了後にお届け日時のご連絡を差し上げます。

# (富士通パンコンFMV)))) サポート&サービスのご案内

<span id="page-32-0"></span>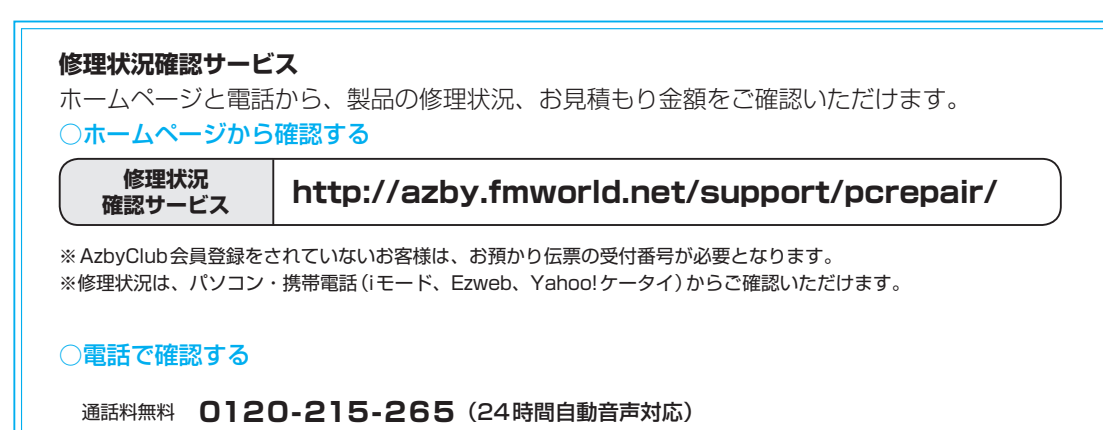

※音声ガイダンスに従って操作してください。

※携帯電話からのお問い合わせはできません。ご了承ください。

### 3.お届けとお支払い

#### ●お届け

修理完了品を玄関先までお届けいたします。配送料無料でお届けいたします。

#### **●お支払い(修理が有料の場合のみ)**

・修理完了品と引き換えに宅配業者に修理料金を現金でお支払いください。 (代金引換払い)

※交通事情などにより、ご指定の日時にお伺いできない場合があります。

# 訪問修理サービス(有料)

弊社指定の修理サービス会社がお客様のご自宅に伺い、修理作業を行うサービスです。

#### 1.訪問修理の手配

最寄りの弊社指定の修理サービス会社に訪問修理を手配いたします。 なお、サービスの対象外となる機種もありますので、サポート窓口にてご確認ください。

#### 2.訪問日時の調整

修理サービス会社よりお電話を差し上げ、訪問日時を調整いたします。

#### 3.修理サービス会社の修理担当者が、修理に伺います。

ご利用料金は、修理作業完了後に、修理担当者へ現金でお支払いください。

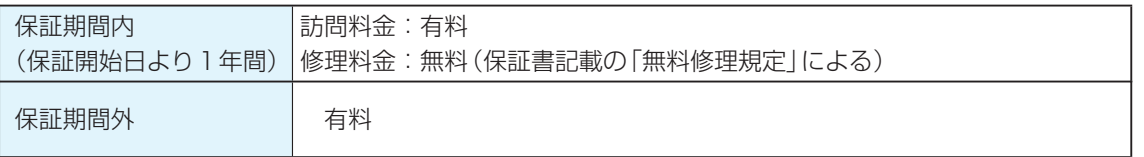

<span id="page-33-0"></span>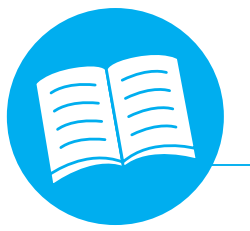

# **操作指導サー**

#### 弊社の関係会社が主催する、教育サービスのご案内です。

# **富士通マイゼミナール [富士通オフィス機器]**

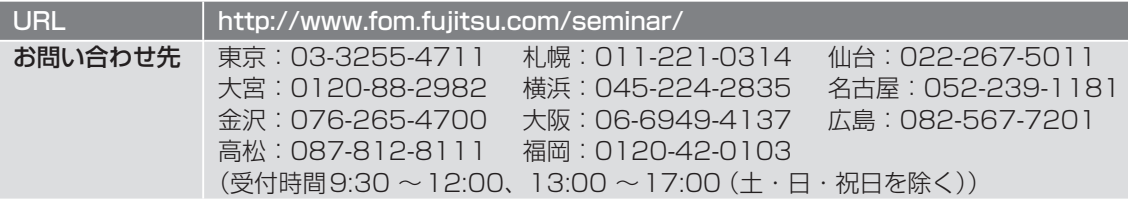

# 富士通マイゼミナール

富士通マイゼミナールは、「2007 Office system」や「Windows Vista」などを 中心に全国55会場で定期的に開催しているITリテラシー講座です。 また、インターネットが利用できる環境であれば、いつでも、どこでも、自分のペ スで学習できるeラーニングも99コースご提供しております。

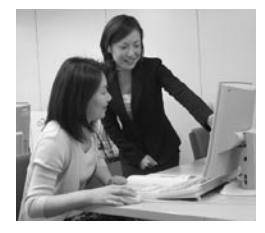

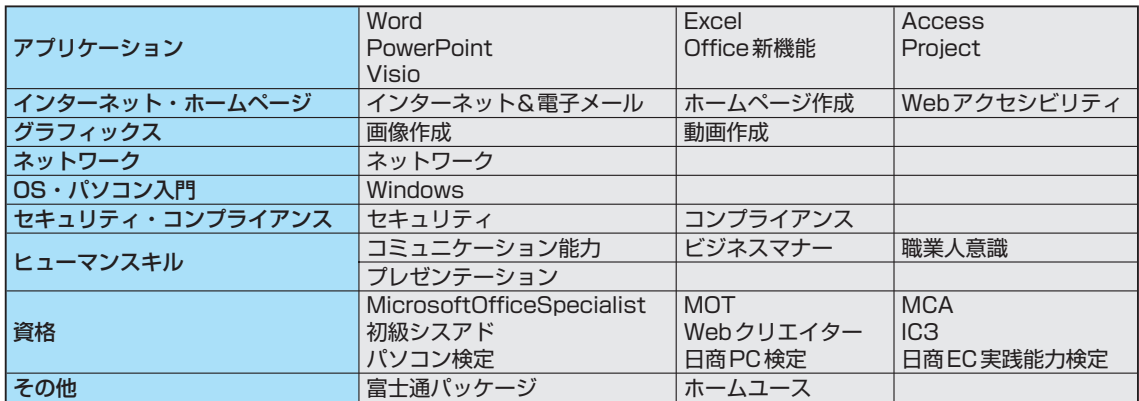

#### **AzbyClub会員向け優待サービス**

# **富士通マイゼミナールやeラーニングが10% OFF**

#### **お勧め講座**

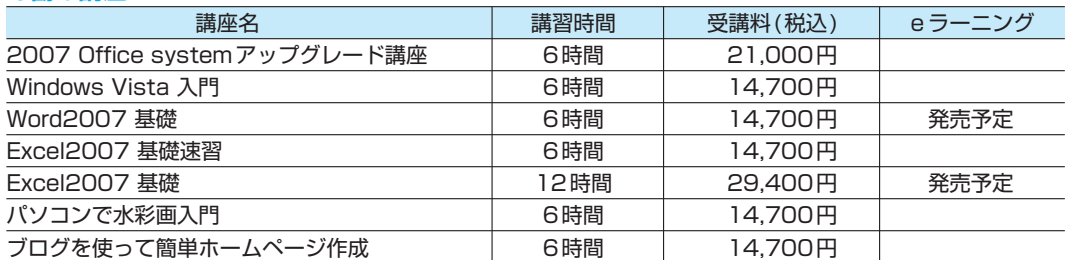

下記URLに割引に必要な発券番号を表示しています。

※テキスト代別途

詳しくは、 講習会 http://www.fom.fujitsu.com/seminar/fmw.html eラーニング http://www.fom.fujitsu.com/elearning/fmw.html

# <span id="page-34-0"></span>**富士通オープンカレッジ [富士通ラーニングメディア]**

URL **http://www.knowledgewing.com/oc/** 通話料無料 0120-559-506 (受付時間:月~金/ 9:00 ~17:30(土・日・祝日を除く))

#### 中高年の方、初心者の方、大歓迎!くり返し、ゆっくり、ていねいに、楽しく学べます。

【あんしん】富士通認定の担任講師だから、初心者の方でも安心です。 【しんせつ】少人数制で、ゆっくりしたペースの、誰にでもわかりやすい授業です。 【たのしい】同世代の仲間の皆さんと、パソコンを通じて交流の場を作ってみませんか! 【やさしい】大きな文字で専門用語を減らした、わかりやすい教材を使用します。

### ●目的に合った多彩なコース

多くの方が目的に応じて楽しみながら学べる多彩なラインナップをご用意しています。 シニア向け講座が充実!

● パソコンを始めて触る方でも安心して学べるシニア向け講座

- 趣味や生活に活かせる多数のカルチャー講座
- お勤めの方には、ビジネス活用講座や資格取得講座
- 年間受講者は、15万人の実績!

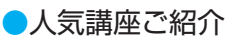

#### パソコン入門

初めてパソコンをお使いの方やパソコンを基本から学びたい方にお勧めです。 くり返し、丁寧に、作品作りやゲームをしながら楽しく学びます。

#### デジカメ入門・デジカメ写真活用

デジカメで撮影した写真を活用しませんか?撮影方法や撮った写真のパソコンへの 取り込み方法からデジカメ写真の活用方法まで楽しく、わかりやすく学べます!

#### 便利で楽しいインターネット

インターネットの便利な使い方や安心して利用するためのノウハウを学び、 暮らしに役立つインターネットの活用方法を楽しみながら学習します。

※講座名、開催講座は、各教室によって異なります。

#### **■期間限定 2,000円分受講無料!**

この冊子マニュアル『サポート&サービスのご案内』を、直接パソコン教室富士通オープンカレッジまでご持参く ださい。有効期限内に限り、2,000円分の講座受講を無料とさせていただきます。(有効期限内入会時のみ1回限り)

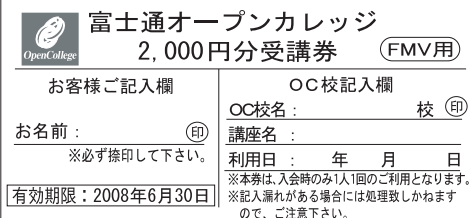

※本券は原紙のみ有効となります。

#### 注意事項

・本券で全国の富士通オープンカレッジにて、2,000円相当の受講料に充当できま す。ただし12回以上のコースに限ります。

ا⊼≢ 孫がらメ

- ・本券のご利用は入会時のみ1人1回に限ります。
- ・本券は換金できません。
- ・受講料が2,000円に満たない場合、差額分の払い戻しはできません。
- ・本券利用の際、必ず事前に最寄りの富士通オープンカレッジへ2,000円分受講券 利用の旨をお申し出ください。
- ・受講の際は、必ず本券を受付にお渡しください。
- ・ご予約は先着順のため、満席の場合はご容赦ください。
- ・他の割引との併用はできません。
- ・一部取り扱っていない教室や、対象外の講座がありますので、あらかじめ最寄りの 富士通オープンカレッジにお問い合わせください。
- ・本券に関するお問い合わせは、上記電話番号にお願いします。

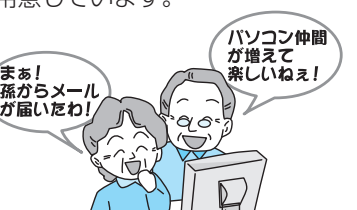

# <span id="page-35-0"></span>**テキスト FOMダイレクトショップ [富士通オフィス機器]**

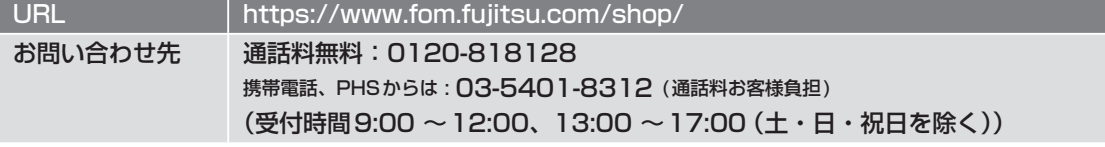

富士通マイゼミナールで使用している各種パソコン学習テキストを通信販売で提供しています。その他に ソフトウェア、サプライ品、富士通製別売りマニュアルなども取り扱っています。上記ホームページ、ま たは電話窓口からご購入いただけます。

# テキストラインナップ(あなたのPCライフをよりよきものに)

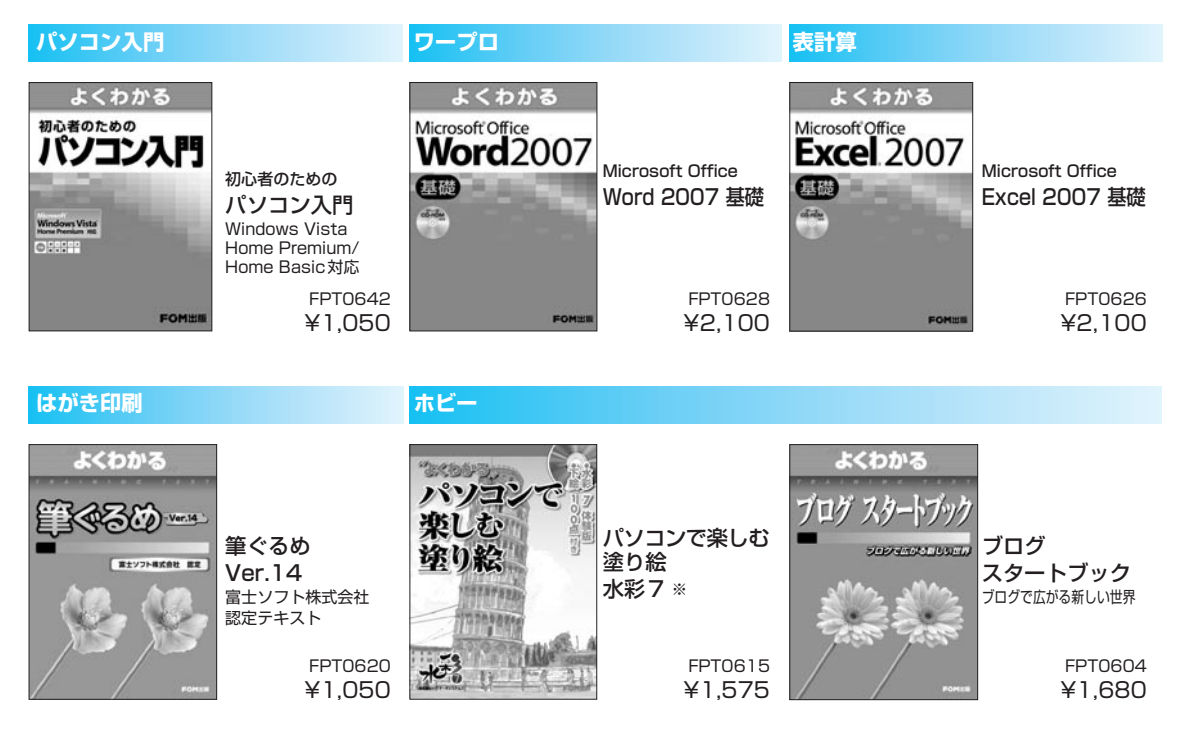

※テキスト添付のCD-ROMに収録されている「水彩7 体験版」ではすべての操作を行うことはできません。 (すべての機能をご利用いただくためにはソフトウェアをご購入いただく必要があります。)

・上記以外のテキストもご用意しております。テキスト代は、2007年3月現在の情報です。

・カタログをご用意しておりますのでご請求ください。予告なく変更する場合がありますのでご了承ください。

・すべて消費税込の価格となります。

AzbyClub 会員向け優待

AzbyClub会員の方は、優待価格でご提供

2冊から送料無料。代引手数料も無料となります。 詳しくは、ホームページ(http://azby.fmworld.net/shopping/books/)にてご確認ください。

# <span id="page-36-0"></span>**富士通パソコン出張サービス 『PC家庭教師』 (有料) [富士通パーソナルズ]**

URL http://jp.fujitsu.com/group/personal/services/pckatei/

通話料無料 0120-37-2794

(受付時間9:00~20:00(年中無休) 訪問対応時間10:00~20:00(土日祝日可)) ※システムメンテナンスのため休止させていただく場合があります。

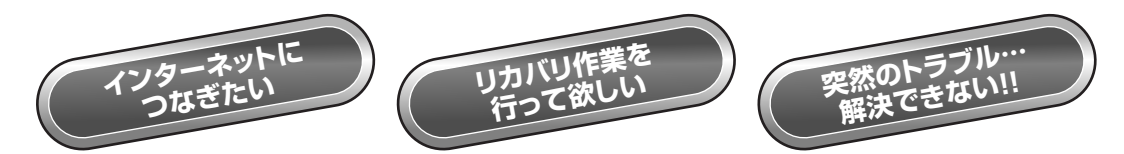

# **パソコンの使い方・周辺機器の設定・トラブルなどでお困りの時… 富士通パソコン出張サービス「PC家庭教師」におまかせください!**

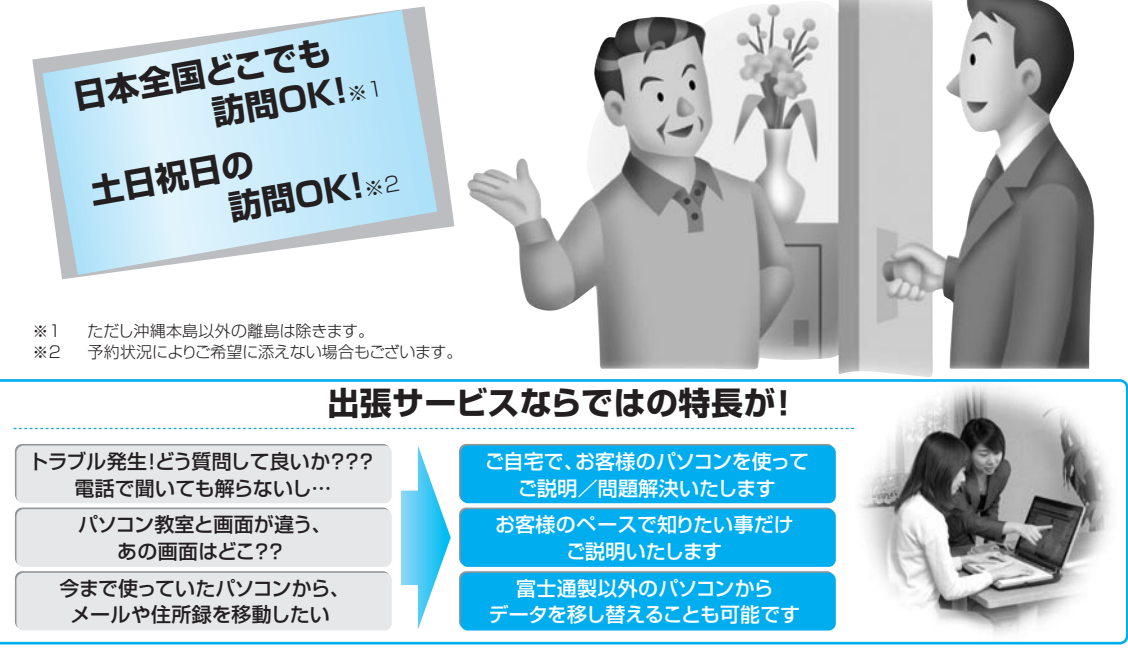

### ●サポートメニュー一例(豊富なメニューをご用意しています。詳しくはお電話でお問合わせいただくか、ホームページをご覧ください。)

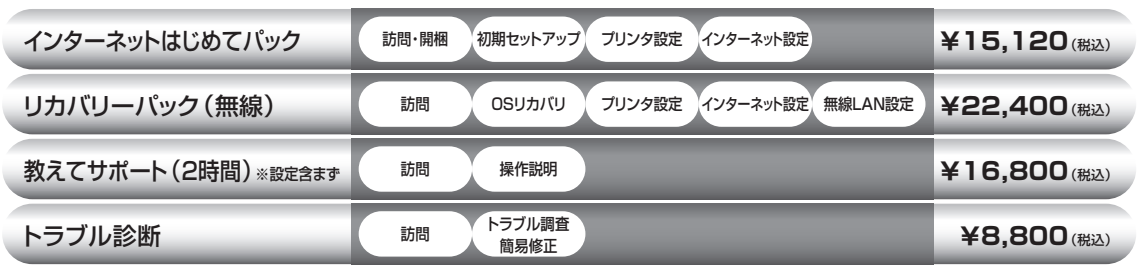

### ●サポート対象

・Microsoft Windows Vista Home/XP/2000/Me/98(Windows95からのアップグレード環境は対象外)

・富士通製パソコン及び富士通製以外の他社製パソコン(自作パソコンは対象外となります)

<span id="page-37-0"></span>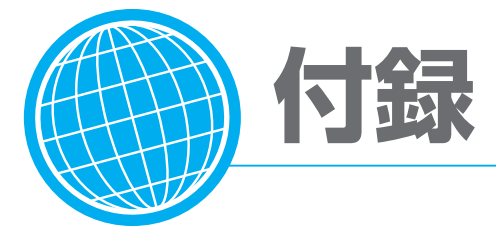

# **海外サポートプログラム**

FMV-BIBLOの対象機種をご使用のお客様が、海外滞在中にパソコンの操作に関する相談サービスや、 万一ハードウェアが故障した場合の引き取り修理サービスを受けられる、Azby海外サポートプログラム をご用意しています。

#### ●対象地域 (2007年4月現在)

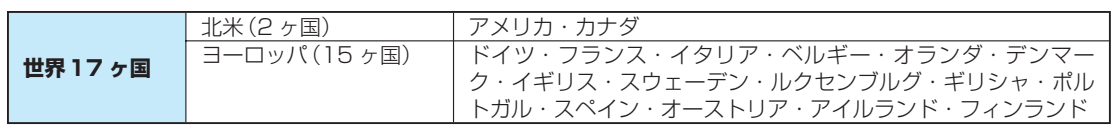

※島嶼部などを除きます。規格の変更などにより対象地域は変更される場合があります。

#### ●利用期間

機器本体に同梱された保証書記載の「保証期間」内(保証開始日から1年間)となります。

#### ●申し込み方法

インターネットのサポートページ(http://azby.fmworld.net/support/)の「海外でご利用になる方 へ」よりお申し込みください。申請が完了次第、本プログラム専用の電話窓口をご案内いたします。

#### ●ご利用できる海外サポート

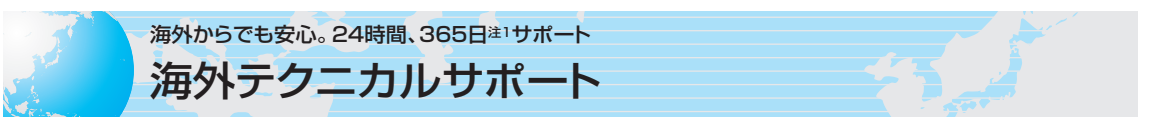

海外からご使用のパソコンの操作相談をお答えします。 お問い合わせは日本語対応によるE メールまたはお電話<sup>注2</sup>の両方でお受けいたします。 (日本語対応のみ)

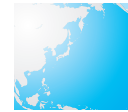

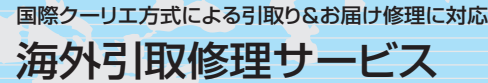

国際クーリエ方式によるお引き取り&お届け修理に対応。海外滞在先で万一ハードウェア故障が発生した 場合、無料で<sup>注3</sup>日本に引き取って修理を行い、お客様にお届けするサービス<sup>注4</sup>です。 修理受付電話窓口は、24時間365日注1・日本語対応なので安心です。

注1:システムメンテナンス日は除きます。

- 注2:・お問い合わせ件数は、国内からの件数を含め、11件目からは有料となります。
	- ご利用料金については、「Azbyテクニカルセンター」(▶▶ [P.18](#page-19-0))をご覧ください。
		- ・プレインストールソフトについては、サービス対象外になります。
- 注3:機器本体に同梱された保証書記載の「無料修理規定」に定める範囲内の修理に限り運送費を含め無料となります。
- 注4:サービス対象はパソコン本体およびACアダプタです。本体添付のACケーブル、モジュラーケーブル、消耗品ならびにオプショ ン機器などについては対象外となります。

#### ・内蔵の無線LANは日本以外の国、または地域ではご使用になれません。

・内蔵のテレビチューナーおよび添付のテレビチューナー・ユニットは日本国内専用ですので、アンテナ入力端子にアンテナを接続しないでください。

・国・地域により電圧などが異なりますので、ACケーブルやモジュラーケーブルなどは、ご使用になられる国・地域の規格にあったものをご使用ください。 なお、次のケーブルは富士通ショッピングサイト「WEB MART」(http://www.fujitsu-webmart.com/)にて取り扱っています。AC ケーブル/ FMV-NCBL71(アメリカ/カナダ対応、定格電圧、電流:AC125V、3A)、FMV-NCBL72(イギリス対応、定格電圧、電流:AC250V、2.5A)、FMV-NCBL73(本プログラムがサポート対象としているヨーロッパ14 ヶ国(イギリスを除く)対応、定格電圧、電流:AC250V、2.5A) /モジュラーケー ブルFMV-NCBL74(アメリカ/カナダ対応)。上記のAC ケーブルは、対象国以外ではご使用になれません。日本国内では、使用しないでください。

# <span id="page-38-0"></span>**富士通パーソナルコンピュータ修理規定**

#### 第1条(本規定の適用)

- 1. 富士通株式会社(以下「富士通」といいます)は、お客様が「富 士通パーソナルエコーセンター」(「富士通パーソナル製品に 関するお問合せ窓口<0120-950-222(通話料無料)>」 内)に修理の依頼をされた場合、本規定に定める条件により 修理を行います。なお、お客様が日本国外から修理の依頼を される場合ならびに販売店または販売会社経由で修理の依頼 をされる場合は、本規定は適用されないものとします。
- 2. 前項に基づき富士通が本規定に定める条件により修理を行う 場合は、本規定の内容が、次条に定める対象機器に同梱され ている保証書(以下「保証書」といいます)裏面の無料修理規定 (以下「無料修理規定」といいます)の内容に優先して適用され るものとします。なお、本規定に定めのない事項については、 無料修理規定の内容が有効に適用されるものとします。

#### 第2条(対象機器)

本規定に基づく修理の対象となる機器(以下「対象機器」といいま す)は、お客様が日本国内において購入された富士通製パーソナ ルコンピュータ「FMVシリーズ」ならびにFMVシリーズ用の富 士通製周辺機器(ただしプリンタは除きます)とします。

#### 第3条(修理の形態)

- 1. 富士通は、お客様より対象機器の修理をご依頼いただいた場 合、現象や使用状況等を伺いながら簡単な切り分け診断を行 い、修理の必要があると富士通が判断した場合に、次のいず れかの形態により修理を行います。ただし、対象機器の機種 によって、修理の形態が限定される場合があるものとします。
- (1)引取修理(パソコン修理便)
	- お客様のご自宅から故障した対象機器を引き取り、修理完了 後ご自宅までお届けします。なお、当該引き取りおよびお届 けにかかる送料は、保証期間(保証書に定める保証期間をい い、以下同じとします)の内外を問わず、無料となります。
- (2)訪問修理

 $\sim$  37  $\sim$  37  $\sim$  37  $\sim$  37  $\sim$  37  $\sim$ 

- 訪問修理が可能な製品について、お客様が訪問修理を希望さ れた場合は、富士通指定の修理サービス会社の担当者がお客 様のご自宅を訪問し、修理作業を行います。なお、訪問料は、 保証書で特に無料と定められている場合を除き、保証期間の 内外を問わず、別途有料となります。
- 2. 前項にかかわらず、当該切り分け診断の結果、故障の原因が 外付けキーボード、マウス、ACアダプタにあると富士通が 判断した場合は、富士通は、原因部品の良品をお客様のご自 宅に送付いたします。なお、故障部品については、お客様か ら富士通に送付していただきます。

#### 第4条(保証期間内の修理)

- 1. 保証期間内に、取扱説明書、対象機器添付ラベル等の注意書 きに従った正常な使用状態で対象機器が故障した場合には、 富士通は、無料修理規定に従い、無料で修理を行います。
- 2. 前項にかかわらず、次の各号のいずれかに該当する場合は、 保証期間内であっても有料修理となります。
- (1)保証書が対象機器に添付されていない場合
- (2)保証書に必要事項の記入がない場合、または字句を書き替え られた場合、その他事実と異なる記載がされていた場合
- (3)ご使用上の誤り(水などの液体こぼれ、落下、水没等)、また は改造、誤接続による故障・損傷の場合
- (4)火災、地震、水害、落雷その他の天災地変、公害、塩害、ガ ス害(硫化ガス等)、異常電圧や指定外の電源使用による故障・ 損傷の場合
- (5)寿命部品や消耗品の自然消耗、磨耗、劣化等により部品の交 換が必要となった場合
- (6)接続している他の機器、または不適当な消耗品やメディアの 使用に起因して対象機器に生じた故障・損傷の場合
- (7)お買い上げ後の輸送や移動または落下等、お客様における不 適当なお取り扱いにより生じた故障・損傷の場合
- (8)お客様が設定したパスワードの忘却やお客様が施錠された鍵 の紛失により、マザーボード、本体カバーその他の部品の交 換が必要になった場合
- 3. 第1項にかかわらず、次の各号のいずれかに該当する場合は、 保証期間内であっても、別途それぞれの料金が発生するもの とします。
- (1)第3条第1項第(2)号に基づき訪問料が発生した場合は、当 該訪問料
- (2)ハードウェア部分に起因する故障ではなく、ソフトウェアの 再インストールで復旧する場合であって、お客様が当該再イ ンストールを希望された場合は、ソフト再インストール料

#### 第5条(保証期間外の修理)

- 1. お客様による修理のご依頼が保証期間外の場合、富士通は、 有料で修理を行います。
- 2. 次の各号のいずれかに該当する場合は、修理料金の他にそれ ぞれの料金が発生するものとします。
- (1)第3条第1項第(2)号に基づき訪問料が発生した場合は、当 該訪問料
- (2)ハードウェア部分に起因する故障ではなく、ソフトウェアの 再インストールで復旧する場合で、お客様が当該再インストー ルを希望された場合は、ソフト再インストール料
- 3. お客様による修理のご依頼が保証期間外の場合であって、お 客様に伺った故障の現象が確認できず、修理の必要がないと 富士通が判断した場合は、その診断作業に対して診断料が発 生するものとします。
- 4. お客様による修理のご依頼が保証期間外の場合であって、対 象機器お預かり後にお客様が修理のご依頼をキャンセルされ た場合(次条第2項および第3項に定める場合を含みます) は、キャンセル料が発生するものとします。

#### 第6条(修理料金の見積もり)

- 1. お客様が修理のご依頼時に修理料金の見積もりを希望された 場合、富士通は、対象機器のお預かり後に故障部品を特定し たうえで見積金額をお知らせするものとし、当該見積金額で の修理について、お客様にご了承いただいたうえで、修理を 行います。
- 2. 前項において、お客様に見積金額をお知らせした日から1か 月を超えても、お客様から見積もりに対するご回答がなかっ た場合は、お客様が修理のご依頼をキャンセルされたものと し、富士通は、修理を実施せずに、お預かりした対象機器を お客様に返却いたします。
- 3. 修理の過程において新たな故障の原因が判明した場合等、お 客様に見積金額をお知らせした後に当該金額を変更する必要 が生じた場合には、富士通は、再度見積金額をお知らせする ものとし、当該再見積り後の金額での修理についてお客様に ご了承いただいたうえで、修理を継続いたします。なお、当 該再見積り後の金額での修理についてお客様にご了承いただ けなかった場合は、お客様が修理のご依頼をキャンセルされ たものとし、富士通は、修理を中止し、対象機器をお預かり 時の状態に戻したうえでお客様に返却いたします。

#### 第7条(修理料金等の支払い方法)

第4条または第5条に基づき発生した修理料金等については、お 預かりした対象機器の返却時に現金にてお支払いいただきます。

#### 第8条(修理期間)

第3条第1項に定める引取修理の場合、富士通は、対象機器のお 預かりから、修理完了後の対象機器のご自宅へのお届けまで、原 則として7日間で対応いたします。ただし、次の各号のいずれか に該当する場合は、7日間を超える場合があるものとします。

- (1)お客様から伺った故障の現象が確認できず、修理箇所の特定 ができない場合
- (2)引取修理の場合であって、引き取り先が離島の場合
- (3)有料修理の場合であって、お客様が修理料金の見積もりを希

付

録

望された場合

- (4)お客様のご都合により、修理完了後の対象機器の返却日に日 程変更等が生じた場合
- (5)天災地変、戦争、暴動、内乱、輸送機関の事故、労働争議そ の他不可抗力の事由が生じた場合
- (6)補修用性能部品(製品の機能を維持するために必要な部品を いい、以下同じとします)が在庫切れの場合

#### 第9条(修理品の保管期間)

第3条第1項に定める引取修理の場合であって、修理完了後にお 客様に修理の完了ならびに返却日をお知らせしているにもかかわ らず修理後の対象機器をお受け取りいただけない場合、または対 象機器お預かり後にお客様が修理のご依頼をキャンセルされたに もかかわらず当該対象機器をお引き取りいただけない場合は、富 士通は、対象機器をお預かりした日から6か月間の保管期間の経 過をもって、お客様が当該対象機器の所有権を放棄されたものと みなし、当該対象機器を自由に処分できるものとします。この場 合、富士通はお客様に対し、当該保管に要した費用ならびに当該 処分に要する費用を請求できるものとし、また、保証期間外の修 理の場合は、別途修理料金またはキャンセル料を請求できるもの とします。

#### 第10条(故障部品の取り扱い)

修理を行うために対象機器から取り外した故障部品については、 お客様はその所有権を放棄するものとし、富士通は、当該故障部 品をお客様に返却しないものとします。

#### 第11条(修理ご依頼時の注意事項)

お客様は、修理をご依頼されるにあたり、あらかじめ以下の事項 についてご了承いただくものとします。

- (1)お客様が保証期間内に修理をご依頼される場合は、必ず対象 機器に同梱されている保証書を対象機器に添付いただくもの とします。
- (2)お客様が修理をご依頼された対象機器の記憶装置(ハード ディスク等)に記憶されたデータ、プログラムならびに設定 内容につきましては、富士通では一切保証いたしません。お 客様は、修理をご依頼される前に、お客様の責任においてバッ クアップをとっていただくものとします。(日頃から随時バッ クアップをとられることをお勧めいたします。)なお、修理の 内容により、ハードディスクの初期化・データ消去が必要と なる場合があります。
- (3)修理完了後のオペレーティングシステム(OS)ならびにその 他のプログラムの再インストールおよびセットアップ等につ きましては、お客様ご自身で実施いただくものとします。
- (4)お客様ご自身で貼り付けられたシール等につきましては、取 り外したうえで修理をご依頼いただくものとします。また、 お客様ご自身で行われた塗装や刻印等につきましては、元の 状態への復旧はできないものとします。
- (5)富士通は、修理期間中の代替機の貸し出しは行わないものと します。
- (6)お客様が対象機器にパスワードを設定されている場合は、当 該設定を解除したうえで修理をご依頼いただくものとします。
- (7)対象機器の修理とは関係のないフロッピィディスクや光磁気 ディスク(MO)等の記録媒体、他の機器との接続ケーブル、 ならびに添付品等につきましては、事前にお客様の方で対象 機器から取り外したうえで修理をご依頼いただくものとしま す。なお、万が一これらが対象機器に付加された状態で修理 をご依頼いただいた場合、富士通ではこれらの管理につき一 切責任を負いません。
- (8)修理のご依頼時に、当該修理にリカバリディスクが必要であ る旨富士通からお客様にお知らせした場合は、お客様は必ず 対象機器に同梱されているリカバリディスクを添付いただく ものとします。
- (9)次の各号のいずれかに該当するものは、修理の対象から除か れるものとします。
- a. お客様が対象機器出荷時の標準搭載の部品を加工・改造され たこと、または対象機器出荷時の標準搭載以外の部品を使用 されたことに起因する故障の修理
- b. ウイルスの除去
- c. 液晶ディスプレイの一部に非点灯、常時点灯などの表示が存 在する場合の修理・交換
- d. 対象機器の記憶装置(ハードディスク等)に記憶されたデータ、 プログラムならびに設定内容のバックアップおよび復旧作業
- 第12条(補修用性能部品)
- 1. 補修用性能部品は、故障部品と機能、性能が同等な部品(再 利用品を含む)とします。
- 2. 富士通における補修用性能部品の最低保有期間につきまして は、対象機器に同梱されている取扱説明書記載のとおりとな ります。補修用性能部品の保有期間の終了をもって、当該対 象機器の修理対応は終了となります。

#### 第13条(個人情報の取り扱い)

- 1. 富士通は、本規定に基づく修理に関してお客様から入手した 情報のうち、当該お客様個人を識別できる情報(以下「お客様 の個人情報」といいます)につき、以下の利用目的の範囲内で 取り扱います。
- (1)修理を実施すること。
- (2)修理の品質の向上を目的として、電子メール、郵便、電話等 によりアンケート調査を実施すること。
- (3)お客様に有益と思われる富士通または富士通の子会社、関連 会社もしくは提携会社の製品、サポートサービス等の情報を、 電子メール、郵便、電話等によりお客様へ提供すること。
- (4)お客様の個人情報の取り扱いにつき、個別にお客様の同意を 得るために、当該お客様に対し電子メール、郵便、電話等に より連絡すること、ならびに、当該同意を得た利用目的に利 用すること。
- 2. 富士通は、前項に定める利用目的のために必要な範囲で、お 客様の個人情報を業務委託先に取り扱わせることができるも のとします。
- 3. 富士通は、「個人情報の保護に関する法律」において特に認め られている場合を除き、お客様の個人情報につき、第1項に 定める以外の利用目的で取り扱い、または前項に定める以外 の第三者に開示、提供することはありません。

#### 第14条(責任の限定)

- 1. 富士通が実施した修理に富士通の責に帰すべき瑕疵が発見さ れ、当該修理完了日より3か月以内に、当該修理時の「診断・ 修理報告書」を添えてその旨お客様より富士通にご連絡いた だいた場合、富士通は自己の責任と費用負担において必要な 修理を再度実施いたします。なお、ここでいう瑕疵とは、当 該修理を実施した箇所の不具合により再度修理が必要となる 場合をいいます。
- 2. 合理的な範囲で富士通が前項の修理を繰り返し実施したにも かかわらず、前項の瑕疵が修理されなかった場合には、富士 通は、当該瑕疵に起因してお客様に生じた損害につき、賠償 責任を負うものとします。
- 3. 対象機器の修理に関連して富士通がお客様に対して損害賠償責 任を負う場合、その賠償額は、修理料金相当額を上限とします。 また、富士通は、富士通の責に帰すことのできない事由から 生じた損害、富士通の予見の有無を問わず特別の事情から生 じた損害、逸失利益については、責任を負わないものとします。
- 4. 対象機器の修理に関連してお客様が被った損害が、富士通の 故意または重過失に起因するものである場合には、前項の規 定は適用されないものとします。

#### 第15条(変更)

富士通は、本規定の内容を変更する必要が生じた場合は、お客様 に対する通知をもって変更できるものとします。なお、当該通知 は、富士通のホームページでの表示により行われるものとします。 http://azby.fmworld.net/support/repair/index.html

#### 第16条(専属的合意管轄裁判所)

本規定に基づく対象機器の修理に関する訴訟については、東京地 方裁判所をもって第一審における合意上の専属的管轄裁判所とし ます。

- 付則
- 本規定は、2005年4月1日から実施します。

付

録

# <span id="page-40-0"></span>**AzbyClub会員規約**

#### 第1条(適用範囲)

- 1. 本会員規約は、富士通株式会社(以下「富士通」といいま す)が提供する「AzbyClub」(アズビィクラブ)の各サー ビス(以下「本サービス」といいます)を、次条に定める 会員(以下「会員」といいます)が利用する場合に適用さ れます。
- 2. 本会員規約とは別に、富士通が各本サービス毎に利用規 約または利用条件(以下あわせて「利用規約等」という) を定めた場合には、会員は、当該利用規約等に従って本 サービスを利用するものとします。なお、本会員規約と 利用規約等の定めが異なる場合は、当該利用規約等の定 めが優先して適用されるものとします。

#### 第2条(会員)

- 1. 会員とは、本会員規約末尾記載の本サービスの対象製品 (以下「サービス対象製品」といいます)を購入し、富士 通に対しユーザー登録をしていただいた方で、これに対 し富士通が本サービスの利用に必要なユーザー登録番号 およびパスワードを発行した方をいいます。
- 2. ユーザー登録の登録料ならびに AzbyClubの入会金および年会費は無料です。ただし、 ユーザー登録の際にかかる通信費等は、別途会員が負担 するものとします。

#### 第3条(本サービス)

- 1. 富士通は、会員に対し、サービス対象製品に関し、日本 国内において日本語にて以下のサービスを提供します。
- (1) 会員専用ホームページにおけるサービス
- (a) サービス対象製品に関する最新情報およびQ&A情報の 提供
- (b) ダウンロードサービス他
- (2) Azbyテクニカルセンターによるサポート
- (a) 電話サポート
- (b) Eメールサポート
- (3) AzbyClubポイントサービス
- 2. 富士通は、本サービスに係る業務の一部または全部を第 三者に委託できるものとします。

#### 第4条(会員専用ホームページにおけるサービス)

- 1. 富士通は、会員に対し、インターネット上に開設した会 員専用ホームページを通じてサービス対象製品に関する 最新情報およびQ&A情報を提供します。
- 2. 前項におけるサービスの他、富士通は、ソフトウェアの ダウンロードサービスなど別途富士通が定めるサービス を会員に対して実施します。なお、当該サービスの詳細 内容およびその利用規約等については、別途富士通から 通知するものとします。
- 3. 当該サービスには有料サービスと無料サービスがあり、 有料サービスの利用料金については、会員専用ホーム ページに掲載するとおりとします。なお、会員が当該サー ビスを利用する際にかかる通信費等は、別途会員が負担 するものとします。
- 第5条(Azbyテクニカルセンターによるサポート)
- 1. 富士通は、会員に対し、電話またはEメールにて、以下 のサポート(以下「技術サポート」といいます)を提供し ます。
- (1) サービス対象製品の仕様、利用方法、動作環境に関する 質問・相談への対応。
- (2) サービス対象製品の導入支援。
- (3) サービス対象製品が正常に動作しない場合の問題解決の ための支援。
- 2. 技術サポートにおける会員からの問い合わせの受付方法 および受付時間については、本会員規約末尾記載のとお りとします。
- 3. 会員は、技術サポートを利用する場合、サービス対象製 品の記憶装置(ハードディスク等)に記憶されたデータ、 プログラムならびに設定内容等については、事前に会員 の責任においてバックアップをとるものとします。
- 4. 以下の作業は、技術サポートの対象とならない場合があ ることを、会員は予め了承するものとします。
- (1) サービス対象製品以外のハードウェアおよびソフトウェ アに対するサポート作業
- (2) サービス対象製品にインストールされているソフトウェ アについて、会員が別途バージョンアップ版やアップグ レード版等を購入し、バージョンアップやアップグレー ドを行ったソフトウェアのサポート作業
- (3) 質問に対する作業が、連続的かつ長時間にわたる作業
- (4) 電話またはEメールによるサポートが、不可能または不 適切と富士通が判断した場合におけるサポート作業
- (5) マニュアルに記載されていないような、通常想定できな い使用方法に対するサポート作業
- (6) ハードウェアの故障・修理に関するお問い合わせ
- (7) その他富士通がサポート対象にならないと判断した作業 5. 技術サポートの利用料金(以下「技術サポート料」といい ます)については、本会員規約末尾記載のとおりとしま す。なお、会員が会員専用ホームページおよびEメール により技術サポートを利用する際にかかる通信費等は、 別途会員が負担するものとします。
- 6. 前項において技術サポート料が有料となる場合、その 支払方法は、原則としてクレジットカード(MASTER/ VISA/JCB)での支払いとします。ただし、例外として 富士通が認めた場合、別途富士通が指定するコンビニエ ンスストアでの支払いも可能とします。なお、支払方法 は一括払いとします。
- 7. 前項におけるクレジットカードでの支払いの場合、技術 サポート料は当該クレジット会社の会員規約において定 められている振替日に会員指定の銀行から引き落とされ るものとします。また、コンビニエンスストアでの支払 いが認められた場合は、会員は、技術サポート料を別途 富士通が定める期日までに支払うものとします。なお、 当該支払に要する手数料は、会員の負担とします。

#### 第6条(AzbyClubポイントサービス)

- 1. 富士通は、以下に定める会員に対し、AzbyClubポイン トサービス(以下「ポイントサービス」といいます)を提 供します。
- (a) ポイントサービス開始後、富士通が提供するショッピ ングサイトWEB MART(以下「WEB MART」といいま す)で商品を購入した会員
- (b) AzbyClubカードを所有している会員
- (c) その他、富士通が別途通知した会員
- 2. 会員は、発行されたAzbyClubポイント(以下「ポイン ト」といいます)を蓄積、消費することにより、WEB MARTでの商品購入時における割引の適用、AzbyClub で実施する懸賞への応募、景品との交換その他のサービ スを利用できます。なお、各サービスの具体的な内容お よびポイント消費数等の詳細については、別途定めるも のとします。
- 3. ポイントには、AzbyClubやWEB MART等での商品購 入に伴い発行されるポイント(以下「ショッピングポイン ト」といいます)と、富士通が提供する各種サービスの利 用に伴い発行されるポイント(以下「キャンペーンポイン ト」といいます)の2種類があります。なお、ポイント発 行数については、別途各サービス毎に定めるものとしま す。
- 4. キャンペーンポイントは、別途定める上限数を超えて蓄 積することはできません。
- 5. ショッピングポイントは、会員が購入した商品が出荷さ れた時点で発行されます。なお、WEB MARTにおいて 富士通が定める「販売条件」(以下「販売条件」といいま す)に基づき会員が当該商品を返品した場合は、当該ポ イントは無効となります。
- 6. 会員がWEB MARTでの商品購入時に割引の適用を目 的としてポイントを消費する場合、当該ポイントの消費 は、商品の代金決済が完了した時点で確定するものとし ます。なお、販売条件に基づき会員が商品を返品した場 合は、当該ポイントの消費は無かったものとして扱われ ます。
- 7. ポイントの有効期間は、発行から1年目の日の属する月 の末日までとします。ただし、当該有効期間内にポイン トの発行または消費があった場合、会員が保有するすべ てのポイントの有効期間は、当該発行または消費のあっ た日から1年目の日の属する月の末日まで、自動的に延 長されるものとします。
- 8. 会員は、ポイントの第三者への譲渡、売買、現金との交 換等は一切できないものとします。
- 9. ポイントの発行および消費は、本会員規約の第2条第 1項に定めるユーザー登録番号およびパスワードにより 管理されるものとし、ポイントサービスの利用時に会員 がこれらを入力しなかったことにより、ポイントの発行 が受けられない、もしくはポイントを消費できずに商品 購入時の割引が受けられない等の不利益を被ったとして も、富士通は一切責任を負わないものとします。
- 10.会員が、本会員規約の第11条(退会)または第12条(会 員資格の取消等)に基づき、AzbyClubを退会し、また は会員資格を取り消された場合、ユーザー登録が抹消さ れた時点で当該会員の保有するすべてのポイントは無効 となります。
- 11.富士通は、事前に会員に通知することにより、ポイント サービスを終了することがあります。この場合、会員の 保有するポイントは、第7項にかかわらず、当該ポイン トサービスの終了日をもってすべて無効となります。

#### 第7条(会員の遵守事項)

1. 会員は、富士通が本サービスを提供するにあたり必要と 判断したデータおよび情報等を、富士通に提供するもの とします。

- 2. 会員は、富士通が依頼する問題解決に必要と判断した予 防または修正のための作業をすみやかに実施するものと します。
- 3. 会員は、本会員規約に基づき本サービスを受ける権利に つき、第三者に譲渡、再許諾等できないものとします。 また、本サービスにより富士通が会員に提供した情報そ の他著作物は、その会員のみ利用することができるもの であり、会員は富士通の書面による事前の承諾なくして、 当該情報その他著作物を第三者に利用させないものとし ます。
- 4. 会員は、氏名、住所等、富士通への届出内容に変更があっ た場合は、すみやかにその旨富士通へ届け出るものとし ます。会員が当該届出を怠った場合、富士通は当該会員 に対して本サービスを提供しないことがあります。
- 5. 会員は、サービス対象製品に関する所有権、使用権等を 保有する等、サービス対象製品を適法に利用しているこ とを富士通に対し保証するものとします。万が一適法に 利用していないことが判明した場合には、富士通は当該 会員に対して本サービスを提供しないことができるもの とします。
- 6. 会員は、富士通より通知されたユーザー登録番号、パス ワードを自己の責任をもって管理するものとし、それら が不正使用された場合であっても、富士通は一切責任を 負わないものとします。
- 第8 条(個人情報の取扱い)
- 1. 富士通は、本サービスの利用にあたり会員が富士通に登 録した情報のうち、当該会員個人を識別できる情報(以 下「会員の個人情報」といいます)につき、以下の利用目 的の範囲内で取り扱います。
- (1) 本サービスを提供すること。
- (2) 本サービスの向上を目的として、電子メール、郵便、電 話等によりアンケート調査を実施すること。
- (3) 本サービスの向上を目的として、会員における電子メー ルの開封状況、富士通のWebページの閲覧状況、その 他会員における本サービスの利用に関する情報を収集す ること。
- (4) 会員に有益と思われる富士通または富士通の子会社、関 連会社もしくは提携会社の製品、サポートサービス等の 情報を、電子メール、郵便、電話等により会員へ提供す ること。
- (5) 会員の個人情報の取扱いにつき、個別に会員の同意を得 るために、当該会員に対し電子メール、郵便、電話等に より連絡すること、ならびに当該同意を得た利用目的に 利用すること。
- 2. 富士通は、前項に定める利用目的のために必要な範囲で、 会員の個人情報を業務委託先に取り扱わせることができ るものとします。
- 3. 富士通は、「個人情報の保護に関する法律」において特に 認められている場合を除き、会員の個人情報につき、第 1項に定める以外の利用目的で取り扱い、または前項に 定める以外の第三者に開示、提供することはありません。

#### 第9条(サービスの打ち切り)

富士通は、会員への事前の通知により、本サービスの提供の 全部または一部を打ち切る場合があることを会員は了承する ものとします。

# (富士通パンコンFMV)))) サポート&サービスのご案内

付

録

#### 第10条(責任の限定)

- 1. 富士通は、会員が本サービスを利用することにより得た 情報等について何らの保証をするものではありません。
- 2. 本サービスのうち有料サービスの利用または利用不能に より会員が損害を被った場合には、当該本サービスの利 用料金相当額を限度として富士通は賠償責任を負うもの とします。ただし、本サービスのうち無料サービスの利 用または利用不能により会員が損害を被った場合には、 富士通は賠償責任を負わないものとします。
- 3. いかなる場合においても富士通は、富士通の責に帰すこ とのできない事由から生じた損害、富士通の予見の有無 を問わず特別の事情から生じた損害、逸失利益および第 三者からの損害賠償請求に基づく損害については、責任 を負わないものとします。
- 4. 本サービスの利用または利用不能により会員が被った損 害が、富士通の故意または重過失に起因するものである 場合には、第2項および前項の規定は適用されないもの とします。

#### 第11条(退会)

会員がAzbyClubからの退会を希望する場合は、事前に富士 通に届け出るものとします。なお、AzbyClubから退会する と、同時にユーザー登録も抹消されます。

#### 第12条(会員資格の取消等)

- 1. 会員が次のいずれかに該当する場合、富士通はその会員 資格を取り消し、同時にユーザー登録の全てを抹消する ことがあります。
- (1) ユーザー登録時に虚偽の事項が記載されていたことが判 明した場合
- (2) 本サービスのうち有料サービスを利用した際に、利用料 金の支払いを遅滞もしくは拒否した場合
- (3) 本会員規約に違反した場合
- (4) 本サービスの運営を妨げる行為を行った場合

#### (5) 他者になりすまして本サービスを利用した場合

- (6) 他者を誹謗中傷したり公序良俗に反する行為をした場合
- (7) 富士通が事前に承認した場合を除き、本サービスを使用 して、営業活動、営利を目的とした利用およびその準備 を目的とした利用を行った場合
- (8) その他富士通が不適切と判断した行為を行った場合
- 2. 前項のいずれかの行為を会員が行ったことにより、富士 通が損害を被った場合、富士通は会員に対し当該損害の 賠償を請求することがあります。

#### 第13条(本サービスの中断)

富士通は、天災地変、労働争議等の不可抗力により本サービ スの提供ができない場合、本サービス提供用の設備の保守上 または工事上やむをえない場合、その他富士通がその運用上 または技術上、本サービスの一時的な中断を必要とした場合 には、本サービスの提供を中断することがあることを、会員 は了承するものとします。

#### 第14条(変更)

富士通は、以下の事項を変更する必要が生じた場合は、会員 に対する通知をもって変更できるものとします。

- (1) 本会員規約ならびに利用規約等の内容
- (2) 本サービスの利用料金
- (3) サービス対象製品
- (4) 本サービスの内容

#### 第15条(通知)

本サービスならびに本会員規約における富士通から会員への 通知は、会員専用ホームページでの表示により行われるもの とします。

#### 第16条(専属的合意管轄裁判所)

会員と富士通の間で、本サービスにつき訴訟を提起する場合、 東京地方裁判所を第一審の専属的合意管轄裁判所とします。 付 則

この会員規約は、2007年1月30日から実施します。

#### ■サービス対象製品(※1)

・FMV-DESKPOWER(※2)

#### ・FMV-TEO

- ・FMV-BIBLO(※2)
- ・FMV-STYLISTIC(※3)
- ・Pocket LOOX(※3)
- ・INTERTOP(※3)
- ・FMV-TOWNS(※3)
- ・ファミリーネットワークステーション(※3)
- ・FMVステーション(※3)
- ・メディアタンク(※3)
- ・Refreshed PC(※3)
- ・その他、当社が別途「サービス対象製品」と定める当社製品
- ※1 : ソフトウェアについては、上記製品に予めインストールされているものの内、当社がサポートするもののみが対象と なります。その他のソフトウェアのサポート窓口については、製品添付のマニュアルをご確認ください。
- ※2: DCシリーズを除きます。
- ※3 : 本サービスはFMV-DESKPOWER/TEO/BIBLOシリーズでの利用を基本とさせていただいております。その他の機 器での利用に際しては、会員専用ホームページにおけるサービスの利用が一部制限される場合がありますので、予め ご了承ください。

#### ■技術サポートの受付方法、受付時間ならびに利用料

※最新の情報につきましては、会員専用ホームページでご確認ください。

(1)受付方法および受付時間

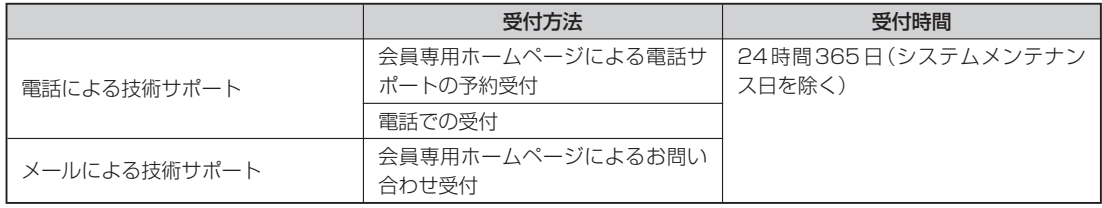

注 ・受付時間は、サービス対象製品および受付方法により異なる場合があります。詳細につきましては、会員専用ホーム ページでご確認ください。また、受付時間内であっても、時間帯により電話がかかりにくい場合がございますので、 あらかじめご了承ください。

(2)利用料

1電話による技術サポートの場合:以下のとおり

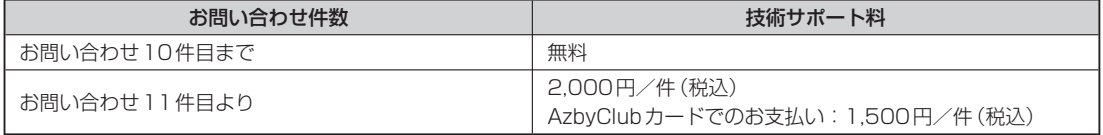

2Eメールによる技術サポートの場合:無料

- 注 ・お問い合わせ件数につきましては、電話された回数とは関係なく、会員からお問い合わせいただいた技術相談1項目 に対し、富士通が回答したことをもって1件とします。なお、富士通は、当該回答後14日以内に限り、当該回答の 内容に関する会員からのお問い合わせを受け付けます。この場合、件数は加算されません。1件のお問い合わせの中 に複数の技術相談項目が含まれていた場合は、複数件として扱います。
	- ・2004年12月までに発表されたサービス対象製品につきましては、2007年12月31日までにユーザー登録して いただいた場合に限り、上記の料金表が適用されるものとし、当該期間内にユーザー登録していただけなかった場合、 技術サポート料はお問い合わせ1件目より有料(通常2,000円/件(税込)、AzbyClubカードでのお支払いの場合 1,500円/件(税込))とさせていただきます。なお、2005年1月1日以降発表のサービス対象製品の扱いにつき ましては、製品カタログならびに会員専用ホームページでご確認ください。
	- ・上記の料金表が適用されるのは、お客様がサービス対象製品を新品の状態(富士通の工場出荷時の状態とします)でご 購入いただいた場合に限られるものとします。新品以外の状態でご購入いただいた場合、技術サポート料はお問い合 わせ1件目より有料(通常2,000円/件(税込)、AzbyClubカードでのお支払いの場合1,500円/件(税込))とさ せていただきます。
- Refreshed PCの扱いについて

Refreshed PCに関する電話による技術サポートに関しましては、電話での受付時間は月~金曜日(祝日を除く)の9:00 ~17:00とし、また、電話およびEメールによる技術サポートの利用料はお問い合わせ1件目より有料(通常2,000円/ 件(税込)、AzbyClubカードでのお支払いの場合1,500円/件(税込))とさせていただきます。

典

# <span id="page-44-0"></span>**郵送によるユーザー登録**

ホームページによるユーザー登録がご利用できないお客様には、 本ページ裏面のユーザー登録シートに必要事項を記入して郵送していただくことで ユーザー登録を行うことができます。

### ユーザー登録する前に

● ユーザー登録は、「AzbyClub会員規約| (▶▶ [P.39](#page-40-0)) を必ずお読みいただき、同意したうえでお申し込 みください。

※「AzbyClub会員規約」の最新情報は、ホームページ、FAX情報サービスでご確認いただけます。

● 郵送によるユーザー登録の手続きには、2週間程度かかります。ユーザー登録が完了するまでは、 AzbyClub会員専用サポートやサービスをご利用いただけない場合がありますので、あらかじめご了承 ください。

### ユーザー登録する時に必要なものを用意する

● 保証書

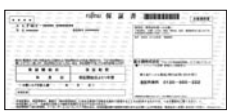

製品の情報を確認するときに必要になります。 登録後も大切に保管してください。

### ユーザー登録シートのご利用方法

#### シートは、キリトリ線に沿って切り取るか、またはコピーをとってご利用ください。

#### ●初めてユーザー登録されるお客様

ユーザー登録番号以外の項目をご記入ください。

#### ●すでにユーザー登録番号をお持ちのお客様

すべての項目をご記入ください。ユーザー登録番号は必須となります。

また、住所変更や改姓などでご登録内容に変更があった場合は、最新の情報をご記入ください。

### 送付先

 $(43$ 

ユーザー登録シートを封筒に入れ、80円切手を貼っていただき、下記住所までご郵送ください。

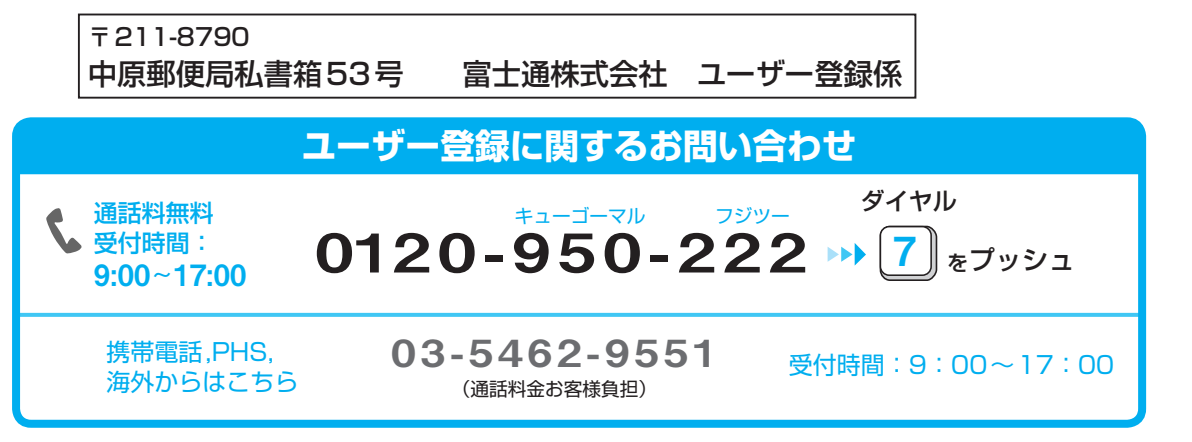

※電話番号はお間違えのないように、十分ご確認のうえおかけください。 ※システムメンテナンスのため、サポートを休止させていただく場合があります。

### ユーザー登録依頼書(ユーザー登録シート) 富士通株式会社

キリトリ線

私は別紙の「AzbyClub会員規約」に同意のうえ、本内容でユーザー登録します。

送付先 : 〒211-8790 中原郵便局私書箱53号

富士通株式会社 ユーザー登録係

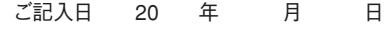

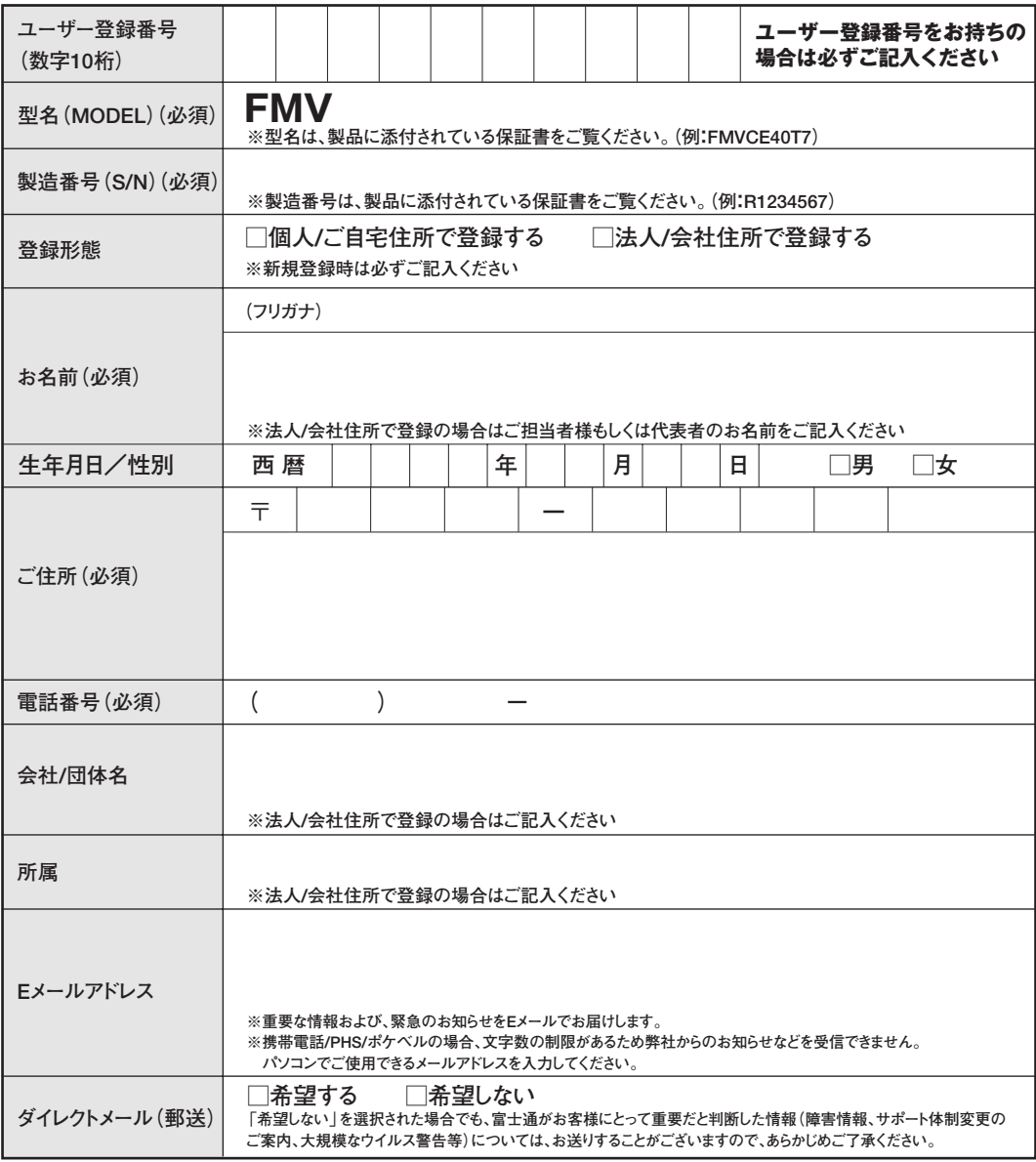

本用紙に関するご注意<br>\*ご記入は楷書でお願いします。略字等でご記入の場合は、間違った内容で登録/変更される場合がございます。

**\*記入漏れ/型名・製造番号の間違い等の不備の場合は、お手続きできません。**

**\*お客様へサポートおよびサービスを正常に提供させていただくために、コンピュータで処理できない一部の文字(旧字体等)については使用** を制限させていただいております。このため、文字によっては、代替漢字(髙→高、﨑→崎など)やカタカナで登録させていただく場合がござ **いますので、あらかじめご了承ください。**

**\*Eメールアドレスは判読が難しい文字があります。特に、以下の文字が含まれる場合、メールアドレスの上にフリガナを添え書きしてください。 \_(アンダーバー)、-(ハイフン)、0(ゼロ)、o(オー)、1(イチ)、7(ナナ)、i(アイ)、j(ジェイ)、l(エル)、2(ニ)、z(ゼット)、5(ゴ)、s(エス)、 9(キュウ)、q(キュー)、v(ブイ)、u(ユー)**

**\*本用紙には、指定内容以外の事項を記入しないでください。**

# <span id="page-46-0"></span>**お問い合わせ票/修理依頼票の記入方法**

お問い合わせ票/修理依頼票は、サポートに必要な情報をあらかじめお客様にご記入いただくシートです。 お手元でご覧いただきながらお答えいただいたり、修理品に添付していただくことで、サポート担当者が お客様のご依頼にすばやく対応いたします。

# ご利用方法

 $\sim$  45  $\sim$  45  $\sim$ 

お問い合わせの前や修理ご依頼の前にご記入いただくシートは、それぞれ次のシートとなります。 シートは、キリトリ線に沿って切り取るか、またはコピーをとってご利用ください。

●パソコンの使い方や技術的なご相談の場合 「お問い合わせ票」 ▶▶ [P.47](#page-48-0) に必要事項をご記入のうえ、 AzbyClubテクニカルセンター ▶▶▶ [P.18](#page-19-0)にお電話をおかけください。 ●パソコンの故障や修理のご相談の場合 「お問い合わせ票」 [P.47](#page-48-0)と「修理依頼票」 [P.48](#page-49-0)に必要事項をご記入のうえ、

パーソナルエコーセンター ▶▶ [P.28](#page-29-0)へお電話をおかけください。

# お問い合わせ票記入の際に

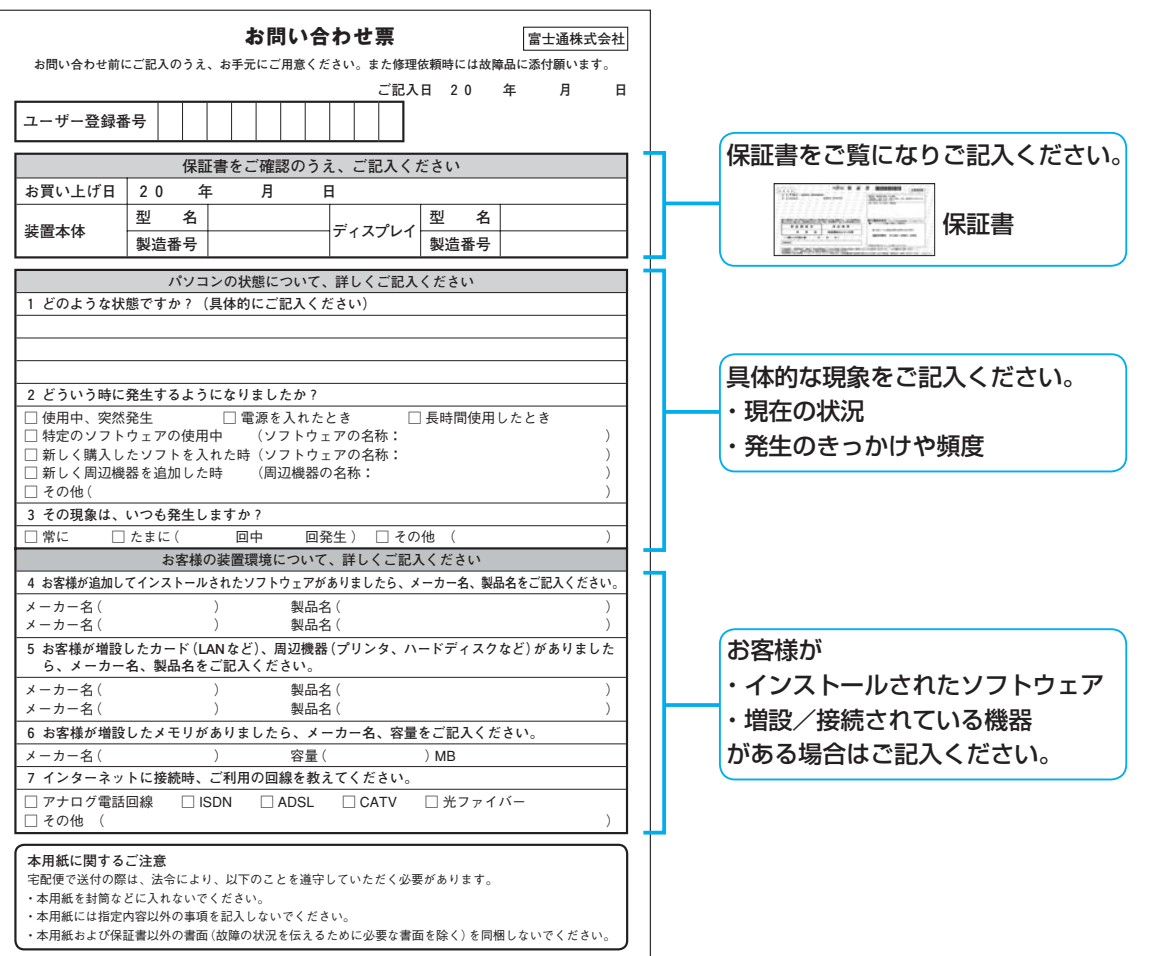

付

録

#### 修理依頼票の記入の際に

#### **○お客様へのお願い**

- 修理をすみやかに行なうために、すべての記入欄に正確にご記入ください。未記入欄がありますと、 お客様にご確認させていただいた後での修理開始となります。
- 修理サービスのお申し込み前に、「富士通パーソナルコンピュータ修理規定**(** [P.37](#page-38-0)**)**をご一読いた だきご同意をお願いします。お客様が修理を弊社にお申し込みいただく場合は、この修理規定にお客 様がご同意いただいたものといたします。

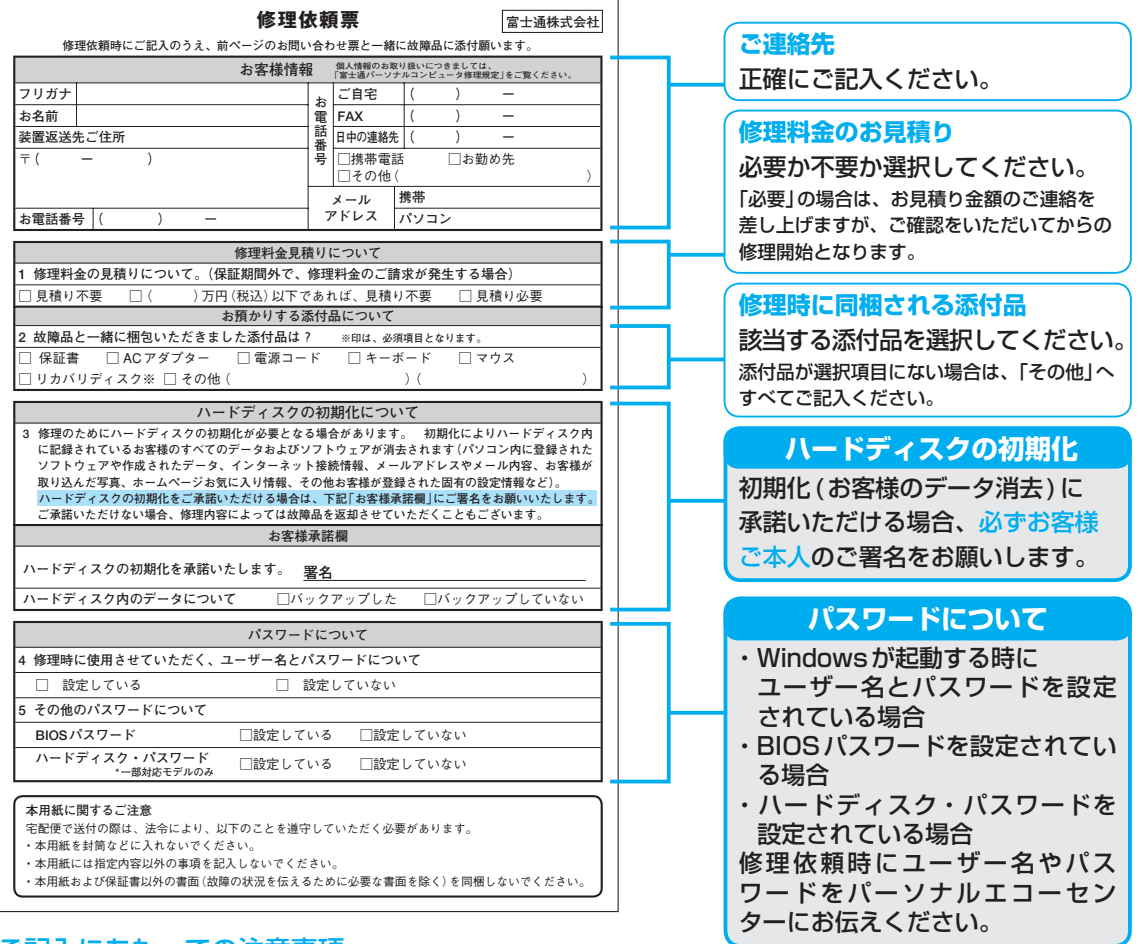

#### ご記入にあたっての注意事項

- パスワードについて
	- ・Windowsが起動する時にユーザー名とパスワードを設定されている場合には、「4.修理時に使用させ ていただく、ユーザー名とパスワードについて」にて、「設定している」をお選びください。修理依頼時 には、管理者権限(Administrator)に設定されているユーザー名とパスワードを、パーソナルエコーセ ンターにお伝えください。
	- ・BIOSパスワードやハードディスク・パスワードを設定されている場合も、「設定している」をお選びい ただき、修理依頼時にパーソナルエコーセンターにお伝えください。
- FAX
	- 修理工場より、FAXでの連絡を希望される場合はご記入ください。
- 修理見積りについて

「見積り必要」の場合は、お客様にお見積り金額のご連絡を差し上げ、ご確認をいただいてからの修理開 始となりますので、あらかじめご了承ください。

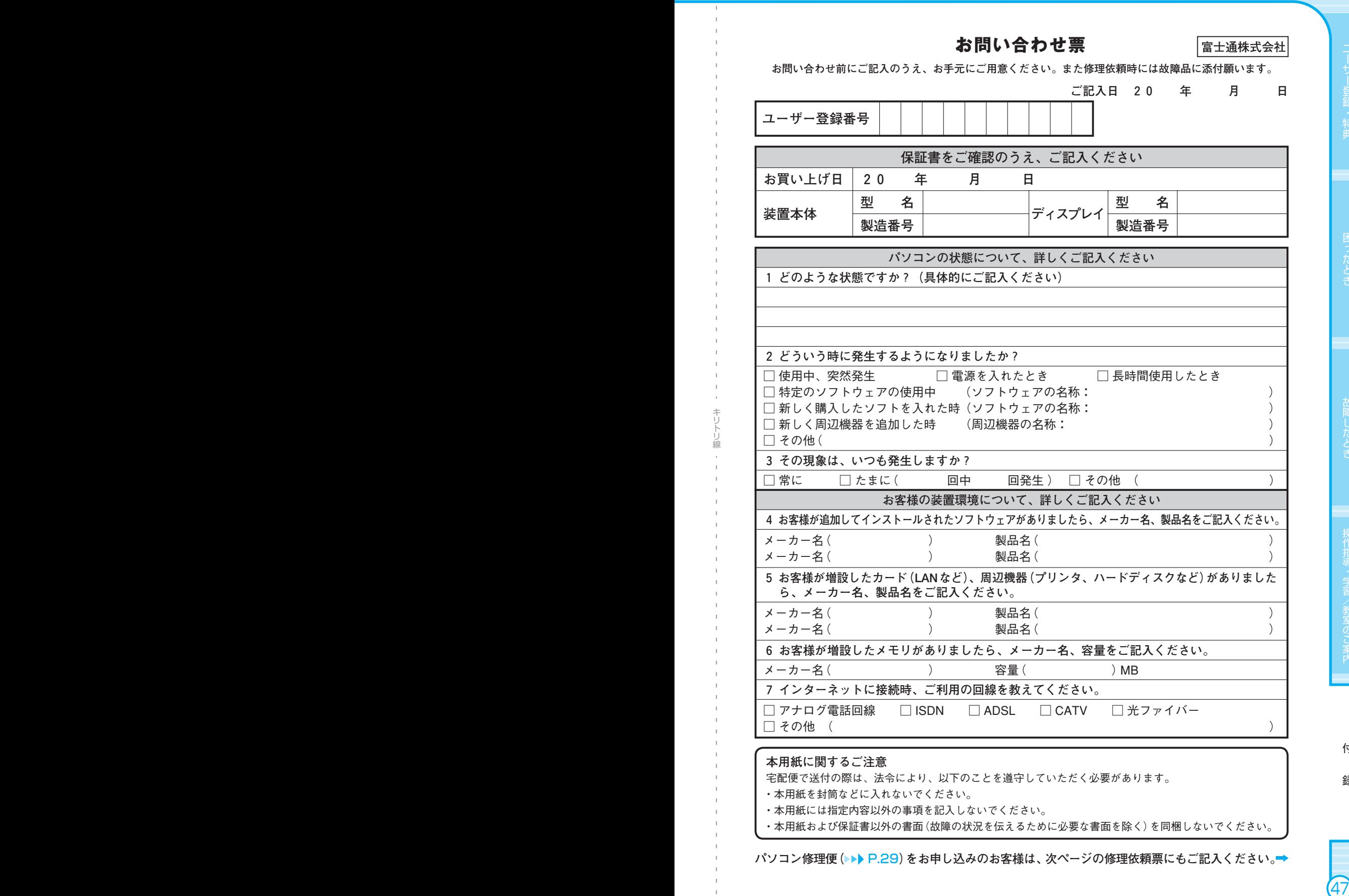

<span id="page-48-0"></span>( エニバンコンFMV) ))) サポート&サービスのご案内

**本用紙に関するご注意**

宅配便で送付の際は、法令により、以下のことを遵守していただく必要があります。

・本用紙を封筒などに入れないでください。

・本用紙には指定内容以外の事項を記入しないでください。

・本用紙および保証書以外の書面(故障の状況を伝えるために必要な書面を除く)を同梱しないでください。

**パソコン修理便(** [P.29](#page-30-0)**)をお申し込みのお客様は、次ページの修理依頼票にもご記入ください。**

付

録

### **修理依頼票** 富士通株式会社

キリトリ線

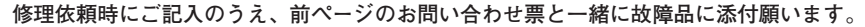

<span id="page-49-0"></span>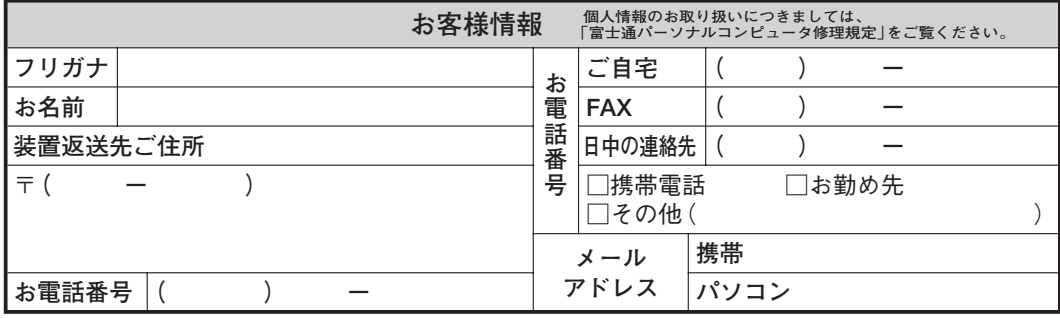

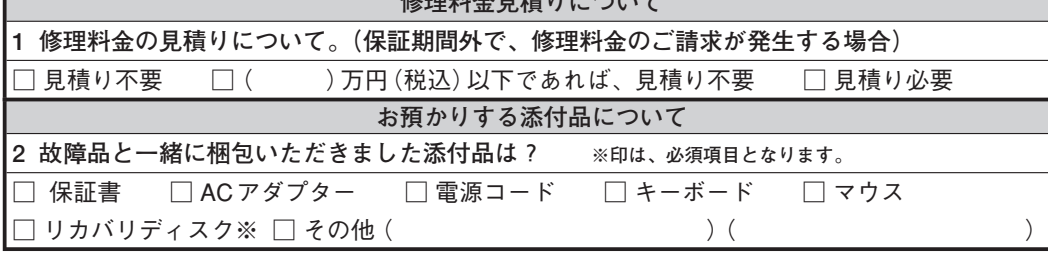

**修理料人日珪川ビヘルプ** 

#### **ハードディスクの初期化について**

**3 修理のためにハードディスクの初期化が必要となる場合があります。 初期化によりハードディスク内 に記録されているお客様のすべてのデータおよびソフトウェアが消去されます(パソコン内に登録された ソフトウェアや作成されたデータ、インターネット接続情報、メールアドレスやメール内容、お客様が 取り込んだ写真、ホームページお気に入り情報、その他お客様が登録された固有の設定情報など)。 ハードディスクの初期化をご承諾いただける場合は、下記「お客様承諾欄」にご署名をお願いいたします。 ご承諾いただけない場合、修理内容によっては故障品を返却させていただくこともございます。**

**お客様承諾欄**

ハードディスクの初期化を承諾いたします。 署名

**ハードディスク内のデータについて** □バックアップした □バックアップしていない

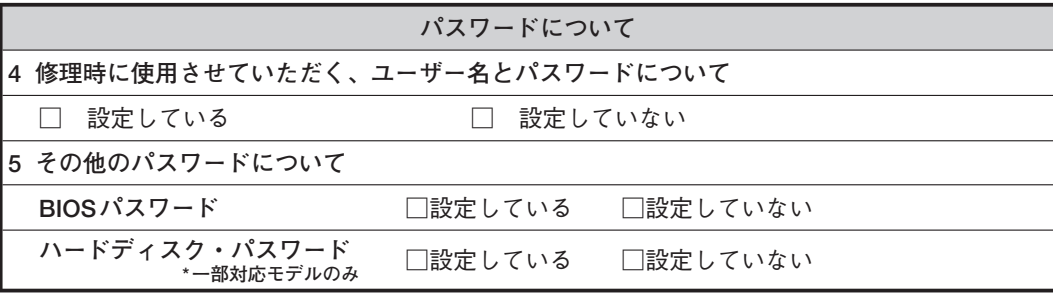

#### **本用紙に関するご注意**

宅配便で送付の際は、法令により、以下のことを遵守していただく必要があります。

・本用紙を封筒などに入れないでください。

・本用紙には指定内容以外の事項を記入しないでください。

・本用紙および保証書以外の書面(故障の状況を伝えるために必要な書面を除く)を同梱しないでください。

パソコンについて困ったときのための電話相談窓口です。 お問い合わせの前に、「困ったとき」(▶▶ [P.12](#page-13-0))、「故障したとき」(▶▶ [P.28](#page-29-0))をご覧ください。

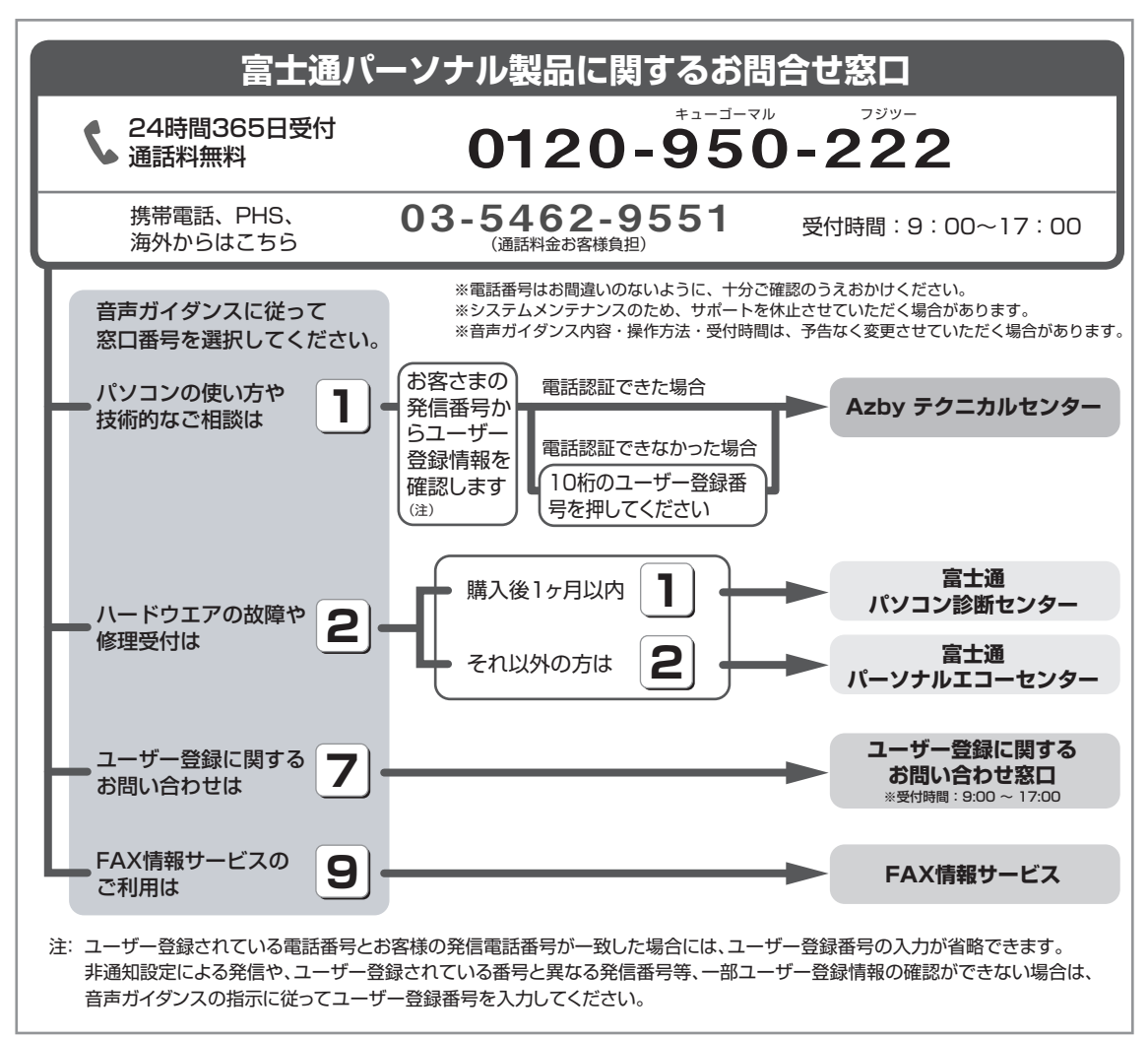

音声ガイダンスで「番号が確認できません」というメッセージが流れたら

●プッシュボタン式の電話機で、電話回線の契約が「ダイヤル回線 | の場合

→ 電話がつながった後に、トーン切替ボタン (一般的に \* ポタン) を押してください。

●ダイヤル式の電話機(一般的な黒電話機)の場合

**→** 電話がつながった後、窓口選択ができませんので、ダイヤルせずにそのままお待ちください。

# 富士通パソコンFMVサポート&サービスのご案内

B5FJ-3521-01-00

発 行 日 2007年4月

発行 青 仟 富士通株式会社

**〒105-7123 東京都港区東新橋1-5-2 汐留シティセンター**

**●このマニュアルの内容は、改善のため事前連絡なしに変更することがあります。** 

**●このマニュアルに記載されたデータの使用に起因する第三者の特許権および** 

**その他の権利の侵害については、当社はその責を負いません。**

**●無断転載を禁じます。**